# **INSTITUTO TECNOLOGICO SUPERIOR AERONAUTICO**

### **ESCUELA DE TELEMATICA**

# **ELABORACION DE LA PAGINA WEB DEL ALA N.- 12 UNIDAD EDUCATIVA FAE N.- 5**

**POR:**

# **CBOS. ESPEJO JARAMILLO RANDY ARTURO CBOS. ORDOÑEZ BLACIO DARWIN XAVIER**

**Tesis presentada como requisito parcial para la obtención del Título de:**

# **TECNOLOGO EN TELEMATICA**

**2001**

# **CERTIFICACION**

Certifico que el presente trabajo fué realizado en su totalidad por los Srs. Espejo Jaramillo Randy Arturo y Ordóñez Blacio Darwin Xavier, como requerimiento parcial a la obtención de TECNOLOGOS EN TELEMATICA.

Latacunga, 12 de Diciembre del 2001

Ing. Karla Vasco

**---------------------------------------**

 **PROFESOR-DIRECTOR**

### **DEDICATORIA**

Este trabajo va dedicado principalmente a Dios por estar siempre presente en todas las cosas que realizo, a mis padres que con su apoyo son como una columna principal para mi continua superación, a mi hermano que con voluntad y estima supo brindarme un gran compañerismo en mis buenos y malos momentos, a los maestros que en su momento compartieron sus conocimientos con nosotros.

### Cbos. Randy Arturo Espejo Jaramillo

### **DEDICATORIA**

El presente trabajo lo dedico a todos mis familiares, en especial a mi madre Genny María Blacio Padilla y al Instituto Tecnológico Superior Aeronáutico que con esfuerzo me ayudan a terminar una etapa más de mi vida. También quiero dar gracias a mi Dios por tenerme a su lado y ayudarme a superar cada día más.

Muchas gracias a todas aquellas personas que me han apoyado de alguna u otra manera.

Cbos. Darwin Xavier Ordóñez Blacio

# **AGRADECIMIENTO**

De manera especial queremos agradecer a nuestras familias por demostrarnos su apoyo para que culminemos una etapa muy importante en nuestras vidas, a nuestros instructores los cuales nos impartieron sus conocimientos, en especial a nuestro Tutor del Trabajo de Investigación Ing. Karla Vasco por brindarnos las facilidades necesarias para el desarrollo del mismo, a la Fuerza Aérea Ecuatoriana por brindarnos la posibilidad de superación.

**Gracias.**

**Randy Arturo Espejo Jaramillo Darwin Xavier Ordóñez Blacio** 

### **ÍNDICE DE CONTENIDO**

### **CAPITULO I "PLANTEAMINTO DEL PROBLEMA"**

- 1.1. Planteamiento del problema
- 1.2. Objetivos de la investigación. general y específico
- **1.3.** Justificación o importancia de la investigación.

### **CAPITULO II "INTRODUCCIÓN"**

- 2.1.Información Preliminar.
	- 2.1.1. Introducción
	- 2.1.2. Internet
	- 2.1.3. Historia de Internet
	- 2.1.4. Historia de la Web
	- 2.1.5. ¿Qué es la World Wide Web o la Web?
	- 2.1.6. Hipertexto
	- 2.1.7. Funcionamiento de la Web
	- 2.1.8. ¿Cómo encuentra la gente una página Web?
	- 2.1.9. ¿Qué puede contener una página Web?
	- 2.1.10. ¿ Qué puede hacer una empresa a través de una página web?
	- 2.1.11. Dominio
	- 2.1.12. URLS
- 2.2 Recolección de Información. 2.2.1. Fotografías. 2.2.2. Prospectos y Archivos

### **CAPITULO III "DISEÑO PÁGINAS WEB"**

- 3.1. Programación.
	- 3.1.1. Construcción Páginas Web
	- 3.1.2. Premisas básicas para crear un Web de éxito
- 3.1.3. Etapas de desarrollo de un sitio Web
- 3.1.4. Prediseño
- 3.1.5. Diseño
- 1. 6. Instalación y Pruebas
- 3.2. "Lenguaje HTML"
	- 3.2.1. Esqueleto básico de la estructura HTML
	- 3.2.2. Formatear Texto
	- 3.2.3. Elementos Textuales
	- 3.2.4. Editores HTML
	- 3.2. 5. Links o enlaces de hipertexto
	- 3.2. 6. Imágenes
	- 3.2. 7. Frames o marcos
	- 3.2.8. Los formularios
- 3.3. "Hardware y Software"
	- 3. 3.1. Hardware y Software
	- 3. 3.2. Hardware
	- 3. 3.3. Tipos de línea
	- 3. 3.4. Routers
	- 3. 3.5. Servidores (Hardware)
	- 3.3. 6. Servidores(Software)
	- 3.3.7. Otras características
	- 3.3. 8. CGI's
	- 3.3.9. Tecnologías capaces de integrarse en una Página Web
	- 3.3.10. Lenguaje Java
	- 3.3.11. Java Script
	- 3.3.12. ActiveX

3.3. 13. VRML

- 3.4. Construcción de Páginas:
	- 3.4.1. Primera Página.
	- 3.4.2. Segunda Página.
	- 3.4.3. Tercera Página
	- 3.4.4. Cuarta Página 3.4.5. Quinta Página
	-

### CAPITULO IV **"** SEGURIDAD **"**

- 4.1. "Seguridad en una Página WEB"
	- 4.1. 1. Seguridad en una Página Web
	- 4.1. 2. Condiciones de seguridad
	- 4.1. 3. Seguridad y transacciones en efectivo
	- 4.1. 4. Encriptamiento
	- 4.1. 5. Firma digital
	- 4.1. 6. Creación de un sitio seguro
	- 4.1. 7. Firewalls, wrappers y proxies
- 4.2. Ingreso al Internet

### CAPITULO V **"** MARCO ADMINISTRATIVO **"**

5.1.Cronograma 5.2 .Presupuestos

### CAPITULO VI " CONCLUSIONES Y RECOMENDACIONES "

6.1. Conclusiones 6.2. Recomendaciones

### BIBLIOGRAFÍA

### **ANEXOS**

- Glosario
- Código de programa

### **Guía del usuario**

# **INTRODUCCIÓN**

El presente trabajo se encuentra orientado a la publicación de la página Web de la Unidad Educativa FAE N.-5 "Los Aguiluchos" en el Internet. La publicación de esta página tiene como objetivo dar a conocer al mundo lo que hace esta institución en el campo educacional, ya que una institución como esta no puede estar fuera del Internet.

Dentro del desarrollo teórico de este trabajo nos encontramos con mucha e interesante información sobre la historia del Internet, historia de la Web y además el funcionamiento de estos, también encontramos como desarrollar páginas Web mediante lenguaje HTML, utilización del FrontPage, seguridad en las páginas Web y muchas cosas interesantes que tiene que ver con el desarrollo de nuestro proyecto de grado.

Para explicar de una manera muy profunda lo que hace el Internet es necesario saber que esta es una herramienta de trabajo muy importante mediante el cual el usuario puede ingresar a la gran superautopista de la información, obteniendo con ello gran facilidad de navegar y consultar en los diferentes accesos permitidos.

# **CAPITULO I**

# **PLANTEAMIENTO DEL PLOBLEMA**

### **1.1-Planteamiento del problema**

La Elaboración de la Página Web del Ala N.12 Unidad Educativa FAE N.5 es por la falta de publicidad de esta institución la que nos impulsa a entrar al mundo del comercio electrónico, para proporcionar sus servicios y a la vez mostrarnos al mundo institucionalmente.

#### **1.2- Objetivos.**

#### **1.2.1 Objetivos General:**

 Proporcionar a la Unidad Educativa N.5 ¨ Los Aguiluchos ¨ una Página Web para dar a conocer al mundo lo que brinda como Institución Educativa.

### **1.2.2 Objetivo especifico:**

- Investigar para dar a conocer al mundo lo que la Institución puede brindar.
- Crear la Página Web a través del lenguaje HTML.

### **1.3- Justificación.**

Hoy en día nadie puede estar al margen del fenómeno del Internet, al punto de que tareas tan comunes como ir de compras, realizar una consulta sobre el clima, sobre resultados del deporte, acontecimientos, etc. Han hecho que muchos medios de comunicación tradicionales estén a punto de ir a la quiebra. Es por eso que se ha creído conveniente la publicidad de esta institución hacia todo el mundo por medio de una página Web en el Internet.

### **CAPITULO II**

#### **INTRODUCCIÓN**

#### **2.1- Información preliminar.**

#### **2.1.1- Introducción**

La WWW (World Wide Web) permite una manera más organizada de acceder a la información disponible en Internet, presentando una interfaz amigable con el usuario mediante navegadores como Netscape, Mosaic y Microsoft Internet Explorer.

El surgimiento de la WWW ha ayudado a un crecimiento considerable de Internet en la actualidad. Compañías pequeñas, empresas grandes, ayuntamientos, estados, gobiernos de distintos países, universidades, bibliotecas, están presentes en Internet.

El presente proyecto de grado tiene como objetivo mostrar las maravillosas capacidades de la World Wide Web, en que consiste la misma, sus utilidades, como así también los criterios a tener en cuenta en el diseño para que un sitio Web tenga éxito.

#### **2.1.2- Internet**

Internet es una gran red de redes, también llamada Superautopista de la información. Es el resultado de la interconexión de miles de computadoras de todo el mundo. Todas ellas comparten los protocolos de comunicación, es decir que todos hablan el mismo lenguaje para ponerse en contacto unas con otras.

Los servicios básicos ofrecidos ahora por Internet son correo electrónico, noticias en red, acceso a computadoras remotas y sistemas de adquisición de datos, y la capacidad para transferir información entre computadoras remotas.

Los orígenes del Internet se hallan en la creación hacia el final de la década de los cincuenta de la Agencia de Proyectos de Investigación Avanzada (ARPA) del Departamento de Defensa de los EE.UU. En 1960 ARPA fundó la Oficina de Técnicas de Procesamiento de la Información (IPTO). Su misión era desarrollar un sistema militar de comunicación capaz de funcionar después de una devastación nuclear. La filosofía de su director, el psicólogo Carl Licklider, iba más allá era lograr la interacción del Hombre - Ordenador.

#### **2. 1.3- Historia de Internet**

Internet nació hace más de 20 años, surgió por el esfuerzo de interconectar la red ARPAnet del Departamento de Defensa estadounidense con varias redes enlazadas por medio de satélite y de radio. ARPAnet era una red experimental de investigación militar, en

particular la investigación sobre como construir redes que pudieran soportar fallas parciales (como las producidas por bombardeos) y aún así funcionar. En el modelo ARPAnet, la comunicación siempre ocurre entre una computadora fuente y una destino. La red asume por si misma que es falible; cualquier parte de la red puede desaparecer en cualquier momento. La red fue diseñada para requerir un mínimo de información de las computadoras que forman parte de ella.

Estados Unidos fue capaz de desarrollar una red que funcionara (la antecesora de la actual Internet) y los usuarios académicos e investigadores que tenían acceso a ella rápidamente se volvieron adictos. La demanda por la red muy pronto se esparció. Los inventores de Internet en Estados Unidos, el Reino Unido y Escandinavia, en respuesta a las presiones del mercado, empezaron a poner el software de IP (Internet Protocolo) en todo tipo de computadoras. Se llegó a convertir en el único método práctico para comunicar computadoras de diferentes fabricantes. Al mismo tiempo que Internet se consolidaba, muchas compañías y otras organizaciones empezaron a construir redes privadas usando los mismos protocolos de ARPAnet. Parecía obvio que si estas redes podían comunicarse entre sí, los usuarios de una red podrían comunicarse con usuarios de otra y todo el mundo sería beneficiado.

De estas nuevas redes, una de las más importantes fue la NSFNET, auspiciada por la Fundación Nacional de la Ciencia (National Science Foundation), una agencia del gobierno de Estados Unidos. Al final de los ochenta la NSF creó cinco centros de super cómputo en universidades importantes. Hasta ese entonces, las computadoras más rápidas del mundo sólo estaban a disposición de los fabricantes de armamento y de algunos investigadores de

compañías muy grandes. Con la creación de centros de super cómputo, la NSF ponía éstas a disposición de cualquier investigación escolar. Al principio, la NSF trató de utilizar la red ARPAnet para la comunicación de los centros, pero esta estrategia falló debido a problemas burocráticos. En respuesta a esto, la NSF decidió construir su propia red basada en la tecnología IP de ARPAnet, ésta red conectaba los centros mediante enlaces telefónicos de 56,000 bits por segundo. El costo de la línea telefónica depende de la distancia por esta razón, se decidió crear redes regionales. En cada región del país las escuelas podían conectarse a su vecino más cercano. Cada cadena estaba conectada a un centro de super cómputo en un solo punto.

El hecho de compartir super computadoras permitió a los centros de cómputo compartir recursos no relacionados con los centros. Repentinamente, las escuelas que participaban en la red contaron con un amplio universo de información y colaboradores al alcance de sus manos. El tráfico en la red se incrementó con el tiempo hasta que las computadoras que la controlaban y las líneas de teléfono conectadas a ellas se saturaron. El año 1972 fue un año clave: Ray Tomlinson de BBN inventó el primer programa de correo electrónico. La enormidad de la importancia de ello es más social que tecnológica. Al pasar el tiempo fue evidente que los científicos usaban el e-mail menos para compartir datos científicos que para chismear. En 1987 se celebró un contrato para administrar y actualizar la red, con la compañía Merit Network Inc. En colaboración con IBM y MCI. La vieja red fue mejorada con líneas telefónicas de mayor velocidad (por un factor de 20) y con computadoras más poderosas.

#### **2.1.4- Historia de la Web**

14

La Web empezó a principios de 1990, en Suiza en el centro de investigación CERN (centro de Estudios para la Investigación Nuclear) y la idea fue de Tim Berners-Lee, que se gestó observando una libreta que él usaba para añadir y mantener referencias de cómo funcionaban los ordenadores en el CERN.

Antes de la Web, la manera de obtener los datos por la Internet era caótica: había un sinfín de maneras posibles y con ello había que conocer múltiples programas y sistemas operativos. La Web introduce un concepto fundamental: la posibilidad de lectura universal, que consiste en que una vez que la información esté disponible, se pueda acceder a ella desde cualquier ordenador, desde cualquier país, por cualquier persona autorizada, usando un único y simple programa. Para que esto fuese posible, se utilizan una serie de conceptos, el más conocido es el hipertexto. Mediante la Web los usuarios novatos pueden tener un tremendo poder para hallar y tener acceso a la riqueza de información localizada en sistemas de cómputos en todo el mundo.

Este solo hecho llevó un avance tremendo de Internet, un ímpetu tan grande que en 1993 World Wide Web creció un sorprendente 341000%, tres años después, en 1996, todavía sé esta duplicando cada 50 días.

#### **2.1.5- ¿Qué es la World Wide Web o la Web?**

La World Wide Web consiste en ofrecer una interface simple y consistente para acceder a la inmensidad de los recursos de Internet. Es la forma más moderna de ofrecer información. el medio más potente. La información se ofrece en forma de páginas electrónicas.

El World Wide Web o WWW o W3 o simplemente Web, permite saltar de un lugar a otro en pos de lo que no interesa. Lo más interesante es que con unas pocas ordenes se puede mover por toda la Internet. Para entender lo que es la Web debemos tener una idea de lo que es el Hipertexto.

#### **2.1.6- Hipertexto**

Hipertexto son datos que contienen enlaces (links) a otros datos. En el lenguaje Web, un documento de hipertexto no es solo algo que contiene datos, sino que además contiene enlaces a otros documentos.

Un ejemplo simple de hipertexto es una enciclopedia que al final de un tema tiene referencias de algún tema en especial o referencias bibliográficas a otros textos.

En Hipertexto, el ordenador hace que seguir esas referencias sea facilísimo. Esto implica que el lector se puede saltar la estructura secuencial del texto y seguir lo que más le gusta. En Hipertexto se pueden hacer enlaces en cualquier lugar, no sólo al final. Cada enlace tiene una marca que lo destaca, puede estar resaltado, subrayado o puede estar identificado por un número.

El hipertexto no esta limitado a datos textuales, podemos encontrar dibujos del elemento especificado, sonido o vídeo referido al tema. Estos documentos que tienen gran variedad de datos, como sonido, vídeo, texto, en el mundo del hipertexto se llama hipermedia.

El hipertexto es una herramienta potente para aprender y explicar. El texto debe ser diseñado para ser explorado libremente y así se consigue una comunicación de ideas más eficientes.

#### **2.1.7- Funcionamiento de la Web**

Una vez que el usuario esta conectado a Internet, tiene que instalar un programa capaz de acceder a páginas Web y de llevarlo de unas a otras siguiendo los enlaces.

El programa que se usa para leer los documentos de hipertexto se llama "navegador", el "browser", "visualizador" o "cliente" y cuando seguimos un enlace decimos que estamos navegando por el Web.

Así, no hay más que buscar la información o la página deseada y comenzar a navegar por las diferentes posibilidades que ofrece el sistema. Navegar es como llaman los usuarios de la red moverse de página en página por todo el mundo sin salir de su casa. Mediante los Navegadores modernos podemos, acceder a hojas de calculo, base de datos, vídeo, sonido y todas las posibilidades más avanzadas. Pero el diseño de páginas debe mantener un equilibrio entre utilizar todas las capacidades y la posibilidad de ser leídas por cualquier tipo de Navegador.

El visualizador nos presentará perfectamente cualquier página ".txt" generada por cualquier editor, y los links entre documentos sólo requieren un simple y sencillo comando. Y aún así podremos conseguir el tipo y tamaño de letra y colores de texto y fondo que queramos, simplemente configurando el visualizador.

#### **Navegadores que se utilizan**

Los más conocidos son el Explorer de Microsoft, Mosaic y el Netscape de Netscape Communications Corporation en Estados Unidos y otros países. Tienen capacidades diferentes y es importante cuando se crea una página Web, además de un buen diseño, tener en cuenta la compatibilidad, es decir, programar páginas de modo que las acepte cualquier Navegador.

Netscape es el que soporta más y mejores efectos, incluido programas embebidos en el propio texto (versión 2.0 en adelante), escritos en lenguaje Java (algo muy parecido al lenguaje C), que son interpretados por el visualizador, y que permiten realizar páginas "inteligentes".

Conectándose a Internet, con un visualizador Netscape o Explorer, además de ver documentos HTML se puede recibir y enviar correo electrónico, recibir y enviar NEWS (noticias), visitar los servidores GOPHER (servidores de ficheros), y acceder a servidores FTP (más servidores de ficheros) tanto en entrada como en salida, todo ello con el mismo programa. También, como no, se pueden imprimir los documentos visualizados.

#### **2.1.8- ¿Cómo encuentra la gente una página Web?**

#### **Sistemas de Búsqueda**

En la Web no existe un directorio centralizado. Para acceder a una página directamente se debe conocer la dirección exacta donde se encuentra. Pero lo más habitual no es conocer esa dirección exacta, sino tener una idea del tema en el que se está interesado y sobre el que se necesite información.

Existen empresas como Yahoo, Altavista, Olé, Ozú, etc., que han creado diferentes Sistemas de Búsqueda, para evitar la navegación a la deriva.

Estas consisten en un tipo de páginas Web donde se puede escribir una palabra o una breve referencia que defina la búsqueda que se quiere realizar. El sistema consulta sus datos y

te muestra enlaces con las páginas Web que contienen la referencia escogida. Existen diferentes buscadores y cada uno de ellos ha creado su propio directorio. Unos son más completos, otros más organizados, otros son más exigentes y selectivos en su información, cada uno tiene características propias, pero todos ellos ayudan a mantener el rumbo.

#### **2.1.9- ¿Qué puede contener una Página Web?**

Hemos mencionado el tipo de información que puede contener una página Web: texto, imagen, sonido, vídeo, e incluso, mundos 3D y animación. El usuario no se limita a buscar y encontrar la información de un modo pasivo, sin intervenir. La mayor innovación de las páginas Web se traduce en una sola palabra: *Interactividad*. Una página Web puede contener elementos que permiten una comunicación activa entre el usuario e información, la página responderá a sus acciones. Por ejemplo:

- *Formularios*: a través de los cuales la empresa podrá disponer de un modo de solicitud de información, un buzón de sugerencias o posibilidad de realizar subscripciones o pedidos
- *Accede y manejar bases de datos de todo tipo*: Consultar por ejemplo, una lista de todos los fondos de inversión en Ecuador.
- *Participar en los juegos más diversos*. Echar una partida de Bingo o participar en un divertido juego de búsqueda por el ciberespacio.

 *Sistemas de Búsquedas*: Encontrar las páginas que contienen información que se necesita en los principales buscadores españoles o localizar una empresa en las páginas amarillas electrónicas.

#### **2.1.10- ¿Qué puede hacer una empresa a través de una página web?**

- Proveer a clientes la información acerca de sus productos y servicios, y actualizarla a medida que se van desarrollando nuevos aspectos de ellos. Esto es mucho más sencillo y económico que hacer llamadas telefónicas, imprimir nuevos catálogos o hacer publicaciones de prensa cada vez que lo requiera.
- Evaluar a sus clientes actuales y desarrollar nuevas oportunidades de negocio, mediante encuestas publicadas dentro de su página Web, puede obtener una respuesta de sus clientes actuales, y así conocer y abordar mejor sus inquietudes y sugerencias respecto al servicio que están recibiendo de una empresa. Igualmente, puede mostrar nuevos productos e ideas y conseguir la opinión de los visitantes de su página, que son a la vez sus clientes potenciales.
- Otorgar información detallada y específica acerca de los productos (manuales de instrucción) y de los procesos de comercialización (adquisición y compra) de los mismos.

#### **2.1.11- Dominio**

En este mundo de la informática, toda persona, empresa o institución se verán beneficiados al poseer un nombre o identificación electrónica para ser utilizada en la red de redes INTERNET. Necesitan poseer un Dominio.

Un nombre de dominio es un nombre alfanumérico único utilizado para identificar un sitio Web en Internet. Así como usted posee un número telefónico mediante el cual puede ser localizado, el nombre de dominio permite encontrar su dirección en Internet. Existen dos tipos de dominios en el ámbito superior: los de código global (gTLD) y los de código de país (ccTLD). Los dominios de nivel superior de código global (gTLD) fueron creados para hacer registros de dominios en el ámbito mundial y hacen referencia a la actividad de su dueño. Los dominios de nivel superior de código de país (ccTLD) indican el país donde fueron creados. En el caso de Ecuador, el dominio es EC.

Actualmente existen cerca de 200 NICs (Network Information Center), encargados de registrar los dominios de cada país.

#### **2.1.12- Urls**

Un URLs es un Uniformé Resource Locator. Es algo así como una extensión al concepto de nombre de archivo. La diferencia radica en que los archivos no están únicamente en la máquina local, sino que se encuentran distribuidos a lo largo de toda la red y estos archivos pueden ser enviados por el servidor a través de diferentes métodos. URLS no necesariamente puede ser el nombre de algún archivo en algún servidor en el mundo. Los URLS también pueden ser un query, documentos almacenados en una base de datos, etc.

El concepto de URLS como se puede observar es muy simple ("Sí algo está fuera de nuestra máquina, podemos accesar a esta vía URLS").

#### **URLS de archivos.**

Suponga que existe un documento llamado "its.txt" y se encuentra ubicado en un servidor ftp anónimo llamado "ftp.fae.edu.ec" en el directorio "/pub/files". El URL de este archivo es entonces:

file://ftp.fae.edu.ec/pub/files/its.txt

El nivel superior del directorio de este servidor FTP es simplemente:

file://ftp.fae.edu.ec/

El directorio "pub" de este servidor FTP es entonces:

file://ftp.fae.edu.ec/pub

#### **URLS GOPHER**

Los URLs Gopher son un poco mas complicados que los URLS de archivo, dado que los servidores Gopher son un poco engañosos para la distribución que los servidores FTP. Para visitar un servidor Gopher en particular (Ej: la educación de la Fuerza aérea Ecuatoriana), use el siguiente urls:

gopher://gopher.fae.edu.ec/

### **URLS NEWS**

Para apuntar a un newsgroup (Ej, "rec.ingenieria"), el URLS es simplemente:

news:rec.ingenieria

### **URLS HTTP**

HTTP es HyperText Transport Protocol. Los servidores HTTP son comúnmente usados para transportar documento Hipertextos.

Un archivo llamado "AAA.html" sobre un servidor HTTP "www.fae.edu.ec" en el directorio "/xxx", su correspondiente URLS es:

http://www.fae.edu.ec/xxx/AAA.html

### **2.2- Recolección de información**

Se la realizo hasta aproximadamente la segunda semana de julio para poder realizar la construcción de nuestra página.

### **2.2.1- Fotografías.**

Fueron conseguidas gracias a la buena colaboración del personal docente de la Institución al igual que las conseguidas por propios medios.

### **2.2.2- Prospectos y Archivos**

Los prospectos y archivos de la Unidad Educativa FAE No. 5 fueron de mucha importancia para construir una excelente página informativa.

# **CAPITULO III DISEÑO PAGINAS WEB**

#### **3.1- Programación.**

La programación utilizada en esta página es la del Lenguaje HTML. El mismo que es muy fácil de seguir a medida que se avanzo en la construcción de la página, notamos su sencillez de manipular.

El lenguaje HTML se compone por bloques, cada uno identificarlo por marcas, que identifican mediante una instrucción de inicio y otra de final. Dentro de cada bloque se pueden anidar más bloques, uno dentro de otro.

#### **3.1.1- Construcción de Páginas Web.**

La construcción de nuestra página Web se fue dando con gran facilidad, al guiarnos en la programación del Lenguaje HTML y sus premisas básicas que a continuación las detallamos.

Los documentos en lenguaje HTML son un conjunto de elementos anidados. En el nivel más alto de cada página se encuentra el elemento <HTML> , el mismo que consta de 2 partes : la cabecera y cuerpo del documento.

#### **3.1.2- Premisas básicas para crear un Web de éxito**

\*Un buen contenido \*Un buen Diseño \*La imagen en el Diseño \*Elementos Interactivos

#### **Un buen contenido**

El contenido dependerá directamente de la temática del Web. La gran mayoría de los usuarios que acuden a un sitio Web lo hacen en busca de información. Da igual como se presente dicha información (texto, imágenes, vídeo, audio) pero un Web debe aportar contenido. Es importante tener en cuenta que WWW es un medio de comunicación distinto a los que hasta ahora conocíamos (televisión, radio, prensa, etc.); el navegante pasa de página en página Web a ritmo de clic de ratón, y generalmente pasa poco tiempo en una misma página. Por lo tanto no se debe abusar de la información textual, ya que son muy pocos los visitantes que se leen completamente una página Web. Siempre se ha dicho que una imagen vale mas que mil palabras, y aunque una página Web no es un programa de televisión, las imágenes siempre son importantes.

#### **Un buen Diseño**

No es necesario ser un gran diseñador para crear paginas Web con un mínimo de sensibilidad gráfica. A veces, un diseño simple se agradece mucho más que una Web inundada de "gifs" en movimiento. El utilizar una tipografía determinada, unos colores adecuados,

iconos, fotos, etc. puede convertir la experiencia de visitar un Web en algo mucho más agradable.

Es importante en el aspecto del diseño de un Web la estructuración del mismo. Facilitar la navegación mediante menúes, iconos, mapas y otros elementos puede evitar que más de un visitante se pierda dentro de un Web. En el caso de crear un Web excesivamente grande y complejo resulta de ayuda para el visitante la inclusión de mapas (esquemas con enlaces de hipertexto que representan todo el Web) para no perderse.

#### **Las imágenes en el diseño**

La velocidad de acceso al Web está siempre muy reñida con el diseño. Es frecuente el caso en que, para embellecer un Web se utilicen muchas imágenes (en formatos gif o jpeg) de gran tamaño. Esto obliga a los usuarios con conexiones lentas a sufrir largas esperas hasta que la información se presente en pantalla, y eso es un riesgo porque más de dos saltarán a cualquier otra dirección Internet antes de perder su tiempo.

La velocidad de la Web también dependerá en gran medida de lo saturadas que estén las líneas de acceso a nuestro centro proveedor de presencia en Internet (en resumen, el servidor donde se aloja el Web). Sin embargo este es un problema que se escapa del ámbito del diseño.

#### **Elementos Interactivos**

La *interactividad* es fundamental para el éxito de un Web. Se debe evitar la sensación "lectura de periódico" que puede causar en un visitante un Web pasivo y lineal. Además la interactividad puede beneficiar a quien publica el Web ya que a través de formularios podrá conocer mejor los perfiles de quienes pasan por las páginas. Podemos calificarlos como aspectos filosóficos a tener en cuenta en el diseño de un Web.

#### **3.1.3- Etapas de Desarrollo de un sitio Web**

El desarrollo de un proyecto de sitio Web puede dividirse en tres etapas principales:

- 1. Prediseño,
- 2. Diseño,
- 3. Instalación y prueba.

El punto de vista desde el cual se analiza el proceso de diseño no es desde la interrelación usuario-tecnología, sino como interacción humana, mediatizada por la técnología. Es decir, entender a la Web como medio de comunicación entre personas. Esto nos debe ayudar a pensar permanentemente en "el otro", la persona invisible y desconocida para quien hacemos la página Web.

De todas las palabras que utilizamos al hablar de Internet, la que más deben tener en cuenta los diseñadores es la que designa al acto de instalar un sitio, pensar en el público, pensar en cómo piensa el público.

#### **3.1.4- Prediseño**

A la etapa de Prediseño o conceptualización podemos dividirla en cinco componentes. Ellos son: objetivos, público, contenidos, estructura y visualización. Estos interactúan entre sí y se condicionan mutuamente.

#### **Objetivos**

Este es uno de los elementos más importantes, que determina a los otros. Hay que responder a la pregunta: ¿para qué se pública este sitio?; ¿qué quiero que suceda raíz de mi publicación en la Web?.

#### **Público**

Al hablar de público no nos referimos a cualquier persona que recorriendo la red llegue a nuestra página, sino a aquella parte de la población a la que pretendemos alcanzar e influir con el mensaje. Esto esta estrechamente vinculado con los objetivos establecidos y la naturaleza del sitio que nos proponemos.

30

#### **Contenidos**

Se debe listar la información que se desea incluir en la Web. Esta información debe ser significativa, y útil para el público. Teniendo en cuenta lo que a ellos les interesa, no lo que a nosotros nos gustaría que nos interese.

#### **Estructura**

La organización de la información es un tema clave para asegurar un buen funcionamiento de un sitio. El primer elemento organizador son las páginas. Conviene incluir en cada una de ellas una unidad de información autónoma, completa. Ante todo hay que tener en cuenta que la estructura debe responder a los criterios de búsqueda. El otro tema es que los usuarios reconocen las páginas de la Web utilizando como guía palabras clave colocadas en botones, barras de control, gráficos mapeados, o utilizadas como marcas de hipertexto; palabras que por su significado indican o sugieren el contenido de páginas a las que derivan. Estos deberían permitir al usuario saber en todo momento el lugar o zona del sitio donde se encuentra, así como desplazarse hacia cualquier otra página sin necesidad de recorrer toda la cadena en sentido inverso. Los paneles de control son una buena ayuda.

#### **Visualización**

Un sitio Web no es una torta. La gráfica (incluida elementos multimedia) de un sitio Web debe se una herramienta de comunicación al servicio de los objetivos planteados y condicionados por las pautas culturales (preferencias, gustos) del público.

31

Esto significa que tampoco es un espacio de lucimiento del diseñador, ni la estética.

Debe adecuarse a los gustos y preferencias de los responsables del sitio. Una vez más los objetivos trazados y el perfil del público deberían ser los instrumentos para tomar las decisiones de diseño gráfico y multimedia. Además de los criterios estéticos y comunicacionales del diseño gráfico, es importante respetar los criterios técnicos específico:

1. Que cada página sea fácil de cargar.

2. Que las páginas sean fáciles de leer*.*

#### **3.1.5- Diseño**

Cuando hablamos sobre diseño de páginas Web, realmente nos referimos al HTML o Hyper-text Markup Language. El lenguaje HTML consiste en una serie de comandos que le indican al programa navegador de WWW cómo darle formato al texto que contienen los archivos. En la actualidad no hace falta ser un experto en HTML debido a que los procesadores de texto existentes se encargan de hacer el trabajo, agregando el código automáticamente, a lo que queremos mostrar.

Los servicios de diseño de páginas Web cubren un rango que va desde convertir archivos de texto a formato HTML, hasta desarrollar extensos conjuntos de páginas cargadas de ilustraciones e hipervínculos relacionados entre sí. Podría dársele un enfoque especial a su página para algún programa navegador específico, pero siempre debe asegurarse de que las páginas sean vistas por el mayor número de plataformas posibles.

La tarea de diseño de páginas Web convoca por lo menos tres especialidades diferentes: comunicación (humana), programación (HTML, CGI, Java), diseño gráfico y multimedia.

#### **3.1.6- Instalación y Pruebas**

En esta etapa nos encargamos de la puesta en marcha, correcciones y ajustes finales. Se debe hacer que todo funcione. Debemos hacer la prueba de todos los enlaces o links, corroborar el correcto funcionamiento de todos los elementos de multimedia y del funcionamiento de formularios, e-mail, buscadores, etc. La transferencia de archivos a la Web, se realiza a través de FTP (File Transfer Protocol), generalmente, se necesita un nombre de usuario y una clave de acceso.

#### **3.2- Lenguaje HTML**

#### **Lenguaje HTML**

Html significa HyperText Markup Language (Lenguaje de Marcas de Hipertextos) con el que se escriben todos los documentos que existen en el WWW.

Una página web es un fichero de texto que contiene las etiquetas que forman parte del lenguaje HTML. Estos códigos determinan cómo el contenido del documento se presenta en pantalla al ser interpretado por el Navegador o cliente ya sea Netscape o IE. Las etiquetas en HTML adoptan la siguiente forma:

<inicio\_marca>texto, imagen, etc. </fin\_marca>.

De tal forma que aquello que se halle comprendido entre la marca de inicio y marca de fin se ve afectado por la marca en cuestión.

### **3.2.1- Esqueleto básico de la estructura HTML**

Todas las páginas web tienen la siguiente estructura:

<HTML>

<HEAD>

<TITLE>Mi Primera Pagina</TITLE>

</HEAD>

 $<$ BODY $>$ 

Texto, Imagen, .....

</BODY>

</HTML>

 En la primer línea encontramos la etiqueta <HTML> que le indica al Navegador que comienza un documento HTML.

Luego viene <HEAD>, que es la cabecera de un documento HTML. Dentro de HEAD puede ir el titulo <TITLE> del documento que en este caso es: "Mi Primera Pagina" este titulo se visualizara en la barra de titulo del Navegador.

Dentro de <BODY> se encuentra el cuerpo del documento, en este caso es: "Texto, Imagen,... "

Finalmente cerramos nuestro documento con </HTML>.

### **HEAD**

O Cabecera, esta etiqueta encierra las siguientes etiquetas:

### **META**

Este tipo de etiqueta es leida por los buscadores como por ejemplo Altavista. Aquí podemos colocar el nombre del autor de la pagina, la descripción, y las claves o keywords para que sea encontrada por los buscadores. Su Sintaxis es la siguiente:

<META NAME="Author" CONTENT="RANDY ESPEJO">

<META NAME="Description" CONTENT="Pagina Web de RANDY ESPEJO-ECUADOR">

<META NAME="keywords" CONTENT="electronica, antenas, Java, HTML">

# **TITLE**

O Titulo del documento.

Su Sintaxis es:

<TITLE>Pagina Web de LOS AGUILUCHOS </TITLE>

Además también podemos colocar aquí los scripts que deseemos incluir en nuestra pagina para que sean los primeros en cargarse al abrir la pagina.

La Sintaxis de los Scripts es:

<SCRIPT LANGUAGE = "JavaScript">

aquí se escribe el código

</SCRIPT>

### **BODY**

O Cuerpo del documento

Su Sintaxis es la siguiente:

<BODY BACKGROUND="imagen.gif" BGCOLOR="#xxxxxx" TEXT="#xxxxxx" LINK="#xxxxxx" VLINK="#xxxxxx" ALINK="#xxxxxx">

...
</BODY>

Cada x representa un número hexadecimal, del 0 a la F. Las dos primeras xx corresponden al rojo, las 2 siguientes al verde y las restantes al azul.

BACKGROUND="imagen.gif"

Permite incluir una imagen de fondo.

BGCOLOR="#xxxxxx"

Cambia el color de fondo de la página.

TEXT="#xxxxxx"

Cambia el color del texto de toda la página.

LINK="#xxxxxx"

Cambia el color de los enlaces (links) de toda la página.

VLINK="#xxxxxx"

Cambia el color de todos los enlaces visitados (links) de toda la página.

ALINK="#xxxxxx"

Cambia el color de los enlaces activos

# **3.2.2- Formatear texto**

Hay códigos qué afectan a la distribución y aspecto del texto. Los más importantes agrupados en las categorías Tamaño, Tipo de letra y posición.

### **Tamaño**

Lo más destacable aquí son los seis niveles de cabeceras. Por ejemplo:

<H1> Guía de Redacción HTML</H1>

<H2> Notas sobre esta Guía</H2>

<H3> Un Poco de Historia</H3>

Se puede cambiar el tamaño de las palabras utilizando los códigos:

 $\leq$ FONT SIZE= +2> estas palabras  $\leq$ FONT>

### **Tipo de letra**

A continuación se muestra los principales códigos que afecta al aspecto del texto.

Atributo Sintaxis Resultado

Énfasis(cursiva) Quiero<EM>desacar<EM> esto. Quiero *destacar* esto.

Fuerte(negrilla) Quiero<STRONG>recalcar</STRONG>. Quiero **recalcar** esto.

Monoespaciado Teclea <TT>estos códigos</TT>. Teclea estos códigos

### **Posición**

Los códigos principales son los que provocan salto de línea y el que se centra.

El código <P> señala el inicio de un párrafo y provoca un salto de línea precedido por un renglón en blanco.

El código <BR> hace lo mismo pero sin renglón en blanco.

Los códigos <center> y </center> centran el texto entre los márgenes.

 $<$ H1> $<$ /H1>

Indica que el texto es un título. Varia desde H1, hasta H6.

 $<$ B $>$  $<$ /B $>$ 

Muestra el texto seleccionado más fuerte (negritas).

 $<\!I\!>$   $<\!I\!>$ 

Muestra el texto seleccionado como italic o Cursiva.

 $<$ U $>$  $<$ /U $>$ 

Muestra el texto seleccionado como subrayado.

<BR>

Indica un corte de línea.

 $HR$ 

Inserta un separador.

#### por ejemplo

<HR SIZE=1 WIDTH="80%">

 dibujara una línea de separación de un pixel de ancho y ocupa el 80% de la ventana  $<\!\!P\!\!><\!\!P\!\!>$ 

Indica un comienzo de párrafo.

Tiene como opciones:

 $\langle P$  ALIGN ="CENTER">

<P ALIGN="LEFT">

<P ALIGN="RIGHT">

 $>BLINK$ 

Nos muestra en pantalla el texto parpadeante.

<FONT></FONT>

Permite cambiar el tipo y tamaño de letra por ejemplo

<FONT FACE="Arial,Helvetica">

<FONT SIZE=-2> puede tomar valores de +/-1 hasta +/-7

## **Listas**

Hay diferentes tipos: listas desordenadas, ordenadas.

Listas Desordenadas

Primero especificamos el tipo de lista, usando la etiqueta UL de lista desordenada. Luego cada ítem de la lista se indica con LI (list ítem).

<UL TYPE="disc">

<LI>Rojo</LI>

<LI>Blanco</LI>

<LI>Negro</LI>

<LI>Azul</LI>

 $\langle$ UL>

Se vera así:

Rojo

Blanco

Negro

Azul

UL tiene varios parámetros, el TYPE="disc". que significa que el puntillo que aparece a la izquierda de cada ítem de la lista sea un disco. También existen CIRCLE y SQUARE.

<UL TYPE="square">

<LI>Rojo</LI>

<LI>Blanco</LI>

<LI>Negro</LI>

<LI TYPE=DISC>Azul</LI>

 $<$ /UL $>$ 

Se vera así:

Rojo

Blanco

Negro

Azul

Listas Ordenadas

Las listas ordenadas. Se definen igual a las desordenadas, salvo que se utiliza el comando OL (ordered list) de lista ordenada.

 $<$ OL $>$ 

<LI>Rojo</LI>

<LI>Blanco</LI>

<LI>Negro</LI>

<LI>Azul</LI>

 $<$ /OL>

Se vera así:

1.Rojo

2.Blanco

3.Negro

4.Azul

Al igual que en las listas desordenadas, se puede elegir mediante el parámetro TYPE el tipo. Existen A, a, I, i, y por defecto 1.

<OL TYPE=A>

<LI>Rojo</LI>

<LI>Blanco</LI>

<LI>Negro</LI>

<LI>Azul</LI>

 $<$ /OL>

Sé vera así:

I. Rojo

II. Blanco

III. Negro

IV. Azul

## **3.2.3- Elementos Textuales**

## **Caracteres y símbolos**

Muchos de los caracteres que necesitamos representar, letras acentuadas, requieren un trato especial en HTML. Un buen editor nos irá haciendo la conversión automáticamente, pero a veces resulta necesario recurrir a los códigos.

## **Caracteres especiales**

## **Listas**

Hay varias maneras de tratar listas. Las principales son la lista numerada(OL) y de los puntos conductores(UL) que tiene un par de variantes. También hay una lista pensada para glosarios de términos (DL).

*Una Lista Numerada (Ordered List*)

 $<$ OL $>$ 

<LI>ALA 12

<LI>ITSA

 $<$ /OL>

Se ve así:

1. ALA 12

2. ITSA

*Una lista No Numerada (Unordered List)*

 $<$ UL $>$ 

<LI>ALA 12

<LI>ITSA

 $<$ /UL $>$ 

Se ve así:

### **.** ALA 12

**.** ITSA

*Un Lista de Definiciones (Definition List)*

<DL>

## **Tablas**

Las tablas nos permiten distribuir las cosas en columnas y en filas, aprovechando mejor el ancho de página. Se puede especificar un montón de parámetros de formato tanto de tabla (TABLE) como de filas (TR) y las celdas (TD) individuales.

Los principales son:

### <TABLE>

<TR><TD></TD>Xavier </TD></TD>Ordóñez</TD><TD>Blacio</TD></TR> <TR><TD></TD>Grandecito</TD><TD>Mediano</TD><TD>Chiquitín</TD></TR> <TR><TD>Población/TD><TD>Latacunga</TD><TD>Cotopaxi</TD>< TD></TR> <TABLE>

Se ve así

Xavier Ordóñez Blacio

Extensión Grandecito Mediano Chiquitín

Población Latacunga Cotopaxi

Podemos mejorar el aspecto de la tabla insertando atributos dentro de los códigos de TABLE, TR, y TD. Como el ancho de la tabla (WIDTH) y del reborde (BORDER),añadiendo un título(CAPTION) debajo (ALIGN=BOTTOM) y formateamos las celdas de la primera fila y columna como cabeceras (TH) que salen en negrilla y centradas.

<TABLE BORDER=2 WIDTH=75%>

<CAPTION ALIGN=bottom>Datos de Baleare.</CAPTION.

<TR><TD></TD>Xavier</TD></TD>Ordóñez</TD><TD>Blacio</TD></TR>

```
<TR><TD>Extensión</TD><TD>Grandecito</TD><TD>Mediano</TD><TD>Chiquitín</T
```
 $D$  $>>$  $TR$  $>$ 

<TR><TD>Población/TD><TD>Latacunga</TD><TD>Cotopaxi</TD></TR>

<TABLE>

Se ve así:

Xavier Ordóñez Blacio

Extensión Grandecito Mediano Chiquitín

Población Latacunga Cotopaxi

## **3.2.4- Editores de HTML**

Los editores existentes en el mercado eran bastante simples y pocos funcionales; y no soportaban muchos tags especiales ni tampoco los frames. Por esta razón para un diseño complejo, era imprescindible recurrir a un editor de textos convencional y abrir los archivos HTML, modificar el código y obtener el resultado esperado. Por lo tanto era necesario conocer el lenguaje HTML, para conseguir un Web mínimamente profesional.

Pero ahora existen editores complejos y WYSIWYG, por lo que ya no es imprescindible conocer el lenguaje HTML:

- FrontPage Express, incluido con Microsoft Internet Explorer 4.0.
- FrontPage 98, con las mismas características que el anterior.
- el editor de Netscape (Netscape Composer).

#### **3.2.5- Links o enlaces de hypertexto**

El link es uno de los elementos más importantes, es posible pasar de un Web a otro, alojados en servidores remotos, separados por miles de kilómetros.

En general, los enlaces tienen la siguiente estructura:

 $\langle A \rangle$  HREF="xxx"> yyy $\langle A \rangle$ 

dónde xxx es el destino del enlace e yyy es el texto indicativo del enlace (con un color especial y generalmente subrayado).

En el parámetro HREF del tag <A> para crear los enlaces se debe especificar el URL o dirección a la cual apunta el enlace. Estas direcciones pueden ser absolutas o relativas.

En el caso de *direcciones absolutas* especificamos la dirección completa a la que apunta el enlace. Por ejemplo:

<A HREF= [http://www.pcplus.es/pruebas/test/mi\\_página.html>Enlace</a>](http://www.pcplus.es/pruebas/test/mi_página.html%3eEnlace%3c/a)

Si nuestro enlace apunta a una página dentro del mismo servidor, debemos utilizar *direcciones relativas*, es decir sin hacer referencia a la dirección de Internet (en el ejemplo anterior sería<http://www.pcplus.es/>

Por ejemplo <A HREF ="../test2/ejemplo.html">Enlace2</a>

En el ejemplo anterior, las palabras "Enlace2" son un enlace a la página ejemplo.html situada en el directorio test2, al mismo nivel en el árbol de directorios que la página donde se encuentra el enlace. Para ascender niveles en una estructura de árbol de directorios se utilizan los dos puntos(exactamente igual como se hace en MS-DOS o Unix).

### **Tipos de enlaces**

Podemos distinguir cuatro tipos de enlaces:

- 1. Enlaces dentro de la misma página
- 2. Enlaces con otra página nuestra
- 3. Enlaces con una página fuera de nuestro sistema

4. Enlaces con una dirección de email

#### **1. Enlaces dentro de la misma página**

En el caso de documentos (o páginas) muy extensos, nos puede interesar dar un salto desde una posición a otra determinada.

En este caso, lo que antes hemos llamado XXX, es decir, el destino del enlace, en este caso el sitio dentro de la página a donde queremos saltar, se sustituye por #marca (la palabra marca puede ser cualquier palabra que queramos). Lo que hemos llamado antes YYY es la palabra (o palabras) que aparecerán en la pantalla en color (en forma de hipertexto). Su estructura es, entonces:

 $\langle A \text{ HREF}$ ="#marca"> YYY $\langle A \rangle$ 

Y en el sitio exacto a donde queremos saltar, debemos poner la siguiente etiqueta:  $\langle$  A NAME="marca">  $\langle$  A>

Por ejemplo, si se quiere saltar desde aquí a la pantalla final, pongo la siguiente etiqueta:

 $\triangle$ A HREF="#final"> Pulsa para ir al final $\triangle$ /A>

Que resulta como: Pulsa para ir al final

Y en el final del documento esta otra etiqueta:

 $\langle$  A NAME="final"> $\langle$ A>

### **2. Enlaces con otra página nuestra**

Puede ser que tengamos una sola página. Pero lo más frecuente es que tengamos varias páginas, una inicial o principal y otras conectadas a ella, e incluso entre ellas mismas.

En este caso, simplemente sustituimos lo que hemos llamado XXX (el destino del enlace) por el nombre del fichero:

### <A HREF="pag2.html"> Ejemplo </A>

Si queremos que vaya a un sitio concreto de otra página nuestra en vez de ir al principio de la página, adonde va por defecto, en ese sitio tenemos que colocar una marca, y completar el enlace con la referencia a esa marca.

### **3. Enlaces con una página fuera de nuestro sistema**

Si queremos enlazar con una página que esté fuera de nuestro sistema (es decir, que esté en un servidor distinto al que soporta nuestra página), es necesario conocer su dirección completa, o URL (Uniform Resource Locator). El URL podría ser, además de la dirección de una página del Web, una dirección de ftp, gopher, etc.

```
Una vez conocida la dirección (o URL), lo colocamos en lugar de lo que hemos 
llamado anteriormente xxx (el destino del enlace). Si queremos enlazar con la página de 
Netscape (cuyo URL es: http://home.netscape.com/), la etiqueta sería:
```
 $\langle A \rangle$  HREF="http://home.netscape.com/"> Página inicial de Netscape  $\langle A \rangle$ 

Es muy importante copiar estas direcciones correctamente (respetando las mayúsculas y minúsculas, pues los servidores UNIX sí las distinguen).

### **4. Enlaces con una dirección de email**

En este caso, sustituimos lo que se ha llamado antes xxx (el destino del enlace) por mailto: seguido de la dirección de email. La estructura de la etiqueta es:

 $\triangle$ A HREF="mailto: dirección de email"> Texto del enlace  $\triangle$ /A>

Un ejemplo

Comentarios a <A HREF="mailto: info@oninet.es">Soporte Técnico</A>

Ejemplo práctico

<HTML>

<HEAD>

<TITLE> Mi pagina del Web - 3 </TITLE>

</HEAD>

 $<$ BODY $>$ 

<CENTER>

<H1> Mis paginas favoritas </H1>

</CENTER>

 $HR$ 

Estas son mis paginas favoritas:

<P><A HREF="http://home.netscape.com"> Netscape </A>

<BR> <A HREF="http://www.microsoft.com"> Microsoft </A>

<BR> <A HREF="http://www.yahoo.com"> Yahoo! </A>

</BODY>

</HTML>

## **3.2.6- Imágenes**

Podemos incorporar imágenes, la estructura de la etiqueta es:

<IMG SRC="imagen.gif">

Con el comando IMG SRC (image source, fuente de la imagen) se indica que se quiere cargar una imagen llamada imagen.gif (o el nombre que tenga).

Al programa navegador se le indica el nombre y la localización de un fichero que contiene una imagen.

Dentro de la etiqueta se pueden añadir otros comandos, tal como ALT

<IMG SRC="imagen.gif" ALT="descripción">

Con el comando ALT se introduce una descripción (una palabra o una frase breve) indicativa de la imagen. Este comando, que en principio se puede omitir, es en beneficio de los que accedan a nuestra página con un programa navegador en forma de texto solamente.

Ya que no son capaces de ver la imagen, por lo menos pueden hacerse una idea sobre ella.

Pero no es sólo por esto. Hay casos, en los que se utiliza una imagen como enlace a otra página. Si se omitiera este comando, los que utilizan dichos navegadores no podrían de ninguna manera acceder a esas páginas.

Con respecto a la localización del fichero de esa imagen, si no se indica nada especial, como en el caso que se ha expuesto, quiere decir que el fichero imagen.gif está en el mismo directorio que el documento HTML que estamos escribiendo. Si no es así, se siguen los mismos criterios que los indicados para los enlaces.

Al igual que una página con la que queremos enlazar puede estar fuera de nuestro sistema, (en cuyo caso había que indicar su URL o dirección completa), podemos cargar una imagen que no esté en nuestro sistema siguiendo el mismo método, es decir, indicar en la etiqueta el URL completo de la imagen. Aunque esto no es muy aconsejable, pues alargaría innecesariamente el tiempo de carga de nuestra página. En lo que se refiere a las direcciones absolutas y relativas se pueden aplicar en el caso de las imágenes. Un buen consejo al diseñar la Web es crear un directorio para las imágenes.

De este modo siempre deberemos apuntar bien al directorio de imágenes para que aparezcan las imágenes correctamente en la página Web.

Los formatos más utilizados son del tipo:

### **Formato GIF**

- Apropiado para logotipos y además arte gráfica, para imágenes con colores sólidos y continuos(especialmente para imágenes con bordes definidos, u texto o un dibujo). Este es el único soportado por cualquier navegador existente.
- Además comprime la información de la imagen sin pérdida de información.
- Este formato soporta un máximo de 256 colores.
- Un GIF puede ser transparente; la transparencia permite crear imágenes que comparten el mismo color de fondo de la página, simulando una apariencia no rectangular.

### **Formato JPEG**

 Apropiado para imágenes complejas o para fotografías, ya que es bueno para trabajar con imágenes con múltiples patrones y contrastes.

- JPEG comprime y destruye parte de la información de la imagen.
- Soporta hasta 16,6 millones de colores.
- Un JPEG no puede ser transparente.

Teniendo en cuenta todo esto, no es bueno convertir un GIF a JPEG o viceversa. Se pierde gran parte de la calidad de imagen, además puede ocupar más espacio(en KB) que en el formato anterior.

Estos formatos gráficos cuentan con ciertas variaciones que permiten agilizar la visualización de sus contenidos hasta hacer simples animaciones. Ellos son:

- Los *GIF intercalados* que cargan las imágenes acrecentando el nivel de detalle: comienzan por verse borrosas y van tomando formando hasta que se completan; esto sirve para la espera por los gráficos de la página no sea ardua.
- Los *JFEG progresivos*, funcionan de manera similar a los GIF intercalados: primero muestran una imagen de baja resolución que luego se va completando con una alta resolución; esta clase de formato JPEG es bastante nueva, por lo que no todos los navegadores la soportan.
- Los *GIF animados* conocidos también como GIF89a; este formato permite crear simples animaciones que dan un impacto especial y atraen la atención de los visitantes.

Los GIFs animados están soportados por la gran mayoría de los navegadores, además debemos tener en cuenta que ocupan un mayor número de byte.

Un aspecto muy importante a tener en cuenta es el *tamaño de las imágenes*, pues una imagen grande supone un fichero grande, y esto puede resultar en un tiempo excesivo de carga, con el consiguiente riesgo de que quien esté intentando cargar nuestra página se canse de esperar, y desista de ello. Además las imágenes incrustadas en páginas Web son en partes responsables de los cuellos de botellas existentes en laWWW.

Algo bueno relacionado con el HTML es incluir en el tag <IMG> los parámetros WIDTH y HEIGHT, es decir el alto y el ancho de la imagen. Por defecto, HTML toma las dimensiones reales de la imagen. Pero si incluimos estos valores la página HTML se presentará mucho más rápido en pantalla(el texto) mientras se acaban de transmitir las imágenes.

### **Posición de las imágenes**

Para elegir la posición de la imagen con respecto al texto hay distintas posibilidades. La más sencilla es colocarla entre dos párrafos, con un titular a un lado. Los navegadores más actuales (como el Netscape Navigator y el Microsoft Internet Explorer) permiten que el texto pueda rodear a la imagen.

De momento nos vamos a limitar a escoger la posición del titular con respecto a la imagen (sí es que queremos ponerle un titular, claro está). Se puede poner arriba, en medio o abajo del lado de la imagen. Para ello se añade el comando ALIGN a la etiqueta, de la siguiente manera:

<IMG SRC="isla.gif" ALIGN=TOP> Titular alineado arriba

<Imagen: isla>Titular alineado arriba

<IMG SRC="isla.gif" ALIGN=MIDDLE> Titular alineado en medio

<Imagen: isla>Titular alineado en medio

<IMG SRC="isla.gif" ALIGN=BOTTOM> Titular alineado abajo

<Imagen: isla>Titular alineado abajo

### **Imágenes utilizadas como enlace**

Podemos utilizar una *imagen como enlace a otra página*. Para estos casos se utilizan generalmente imágenes pequeñas (iconos), aunque se puede usar cualquier tipo de imagen.

La estructura general de un enlace es:

 $\langle A \text{ HREF}$ ="xxx"> yyy $\langle A \rangle$ 

donde xxx era el destino del enlace e yyy el texto del enlace . En este caso sustituimos xxx por el nombre del fichero de la página a la que queremos acceder. Y en lugar de yyy ponemos la etiqueta completa de la imagen

<A HREF="pag2.html"><IMG SRC="hombre.gif"></A>

También podemos utilizar una *imagen para enlazar con otra imagen*. En este caso sustituimos xxx (el destino del enlace) con el nombre del fichero de la imagen a la que queremos acceder e yyy

<A HREF="isla.gif"><IMG SRC="casa.gif"></A>

Por último, otra posibilidad es la de *utilizar un texto para enlazar con una imagen*. En este caso sustituimos xxx (el destino del enlace) con el nombre del fichero de la imagen a la que queremos acceder e yyy (lo que aparece en pantalla como el enlace) por el texto.

 $\langle A \rangle$  HREF="isla.gif" > un paraíso tropical  $\langle A \rangle$ 

Un tipo de imágenes del que se hace abundante uso y que sirven para mejorar la presentación de la página son los iconos, botones, barras separadoras, etc. A pesar de su tamaño o forma, son imágenes como cualquier otra.

#### **3.2.7- Frames o marcos**

Los Frames o marcos dividen la ventana de un Navegador Web en regiones separadas, cada una de las cuales puede mostrar una página separada. Una página de frames es una página Web especial que define el tamaño y la ubicación de cada frame que contiene. La página de Frames propiamente dicha no contiene realmente ningún contenido o página; sólo contiene los hipervínculos a las páginas ya existentes que se muestran en los Frames.

En las páginas de Frames más sencillas hay sólo dos Frames: uno muestra una página con una lista de hipervínculos, y el otro muestra las páginas a las que apunta cada hipervínculo. Cada vez que un usuario hace clic en un hipervínculo del primer frame, la página a la que apunta ese hipervínculo se muestra en el segundo frame.

Cuando hacemos click en un hipervínculo hacia una página que contiene Frames, el navegador Web carga la página de Frames y carga, a continuación, la página inicial especificada para cada uno de los Frames. Normalmente, cada página que se muestra en un frame es una página Web normal. Sin embargo, un frame también puede mostrar otra página de Frames.

El Web de Infoville está compuesto por 2 Frames:

**El frame superior**, que contiene los iconos de los grupos de servicios, la foto, el botón de ayuda, etc. Este es el frame principal y los click que se hagan en los hipervínculos que contiene cambian la información contenida en el frame inferior.

**El frame inferior**. Como hemos visto antes, un frame puede contener otro conjunto de Frames; éste es el caso de este frame inferior ya que, dependiendo del click que hagamos en el frame superior, puede mostrar o bien una única página o bien un nuevo conjunto de Frames:

El frame izquierdo, que muestra los botones de los servicios.

El frame derecho, que muestra los servicios en sí.

### **3.2.8- Los formularios**

HTML permite crear un formulario(con listas de selección, menús desplegables, campos de texto, botones, etc.) para que el usuario pueda introducir cualquier tipo de información y la comunicación sea bidireccional, dejando de ser un mero espectador. La información introducida en el formulario es tratada en el servidor por un programa(CGI) y puede responder con una nueva página presentada en el navegador. La programación CGI es bastante más compleja que el HTML.

Sin embargo, sin necesidad de utilizar programas CGI podemos recibir información de los visitantes de nuestra Web vía correo electrónico. La cabecera de todo formulario en HTML es el tag<FORM>. Uno de sus parámetros es ACTION.

EJ: ACTION=MAIL-TO: email, donde "email" es nuestra dirección de correo electrónico, de esta manera recibiremos el contenido de los campos del formulario directamente en el buzón de correo.

### **3.3- Hardware y Software**

A continuación se detalla lo que es el Hardware y Software.

#### **3.3.1- Hardware y Software**

Las personas o empresas que deseen publicar sus páginas Web en un centro proveedor de Internet o bien que deseen montar su propio servidor, antes de publicar sus páginas, deben tener en cuenta varios aspectos como son seguridad, velocidad de acceso y servicios. Al contactar con cualquier centro proveedor de Internet éste nos informará de todas sus características técnicas: el ancho de banda que tiene, el número de usuarios, las máquinas que tiene, los sistemas de seguridad que implementa y que sistema usa para tratar la información que se desea colocar en el centro.

#### **3.3.2- Hardware**

Llamamos Hardware a la parte dura del computador es decir la parte tangible en otras palabras son todos aquellos dispositivos los cuales nosotros podemos ver y tocar. Como ejemplo de Hardware podemos mencionar al teclado, al mouse, monitor, cpu, etc.

### **3.3.3- Tipos de línea**

Actualmente la forma más extendida de acceder a un servidor es por medio de una Frame Relay, que es una técnica de conmutación por paquetes que nos servirá para enviar información. Esta técnica básicamente lo que hace es transferir a los terminales las funciones de flujo de control, corrección de errores y otras que anteriormente hacían los protocolos de comunicación como X.25. Frame Relay esta orientado a paquetes como X.25 y también transparente a los protocolos como el modo circuitos.

#### **3.3.4- Router**

Estos dispositivos operan en el nivel de red y permiten la interoperatividad entre redes diferentes eligiendo siempre el mejor camino para enviar un paquete. El router necesario se debe adaptar a la información que nos llega por la línea de acceso a información que la máquina pueda entender. La elección del router vendrá especificada por el protocolo que se use. Además se debe configurarlo.

Los routers son tolerantes a fallos de enlaces(rutas alternativas), también soportan el desorden y duplicidad de paquetes, si bien los routers deberían minimizar la pérdida adicional de paquetes aunque el nivel no garantiza la entrega fiable de paquetes. Los routers introducen un tiempo de procesado adicional.

#### **3.3.5- Servidores (Hardware)**

Servidores son las máquinas donde hay depositada la información que deseamos publicar en Internet. Esta información puede estar distribuida en varios ordenadores o en un ordenador más grande. Tanto sise trata de una u otra opción, debemos tener en cuenta varios aspectos físicos.

### **Memoria RAM**

La mayoría de páginas que hay en Internet son HTML, por lo que una vez se haya publicado una de ellas, esta pasará a la RAM de nuestro servidor, por lo que sí un usuario viene inmediatamente después, se encontrará con la página de una manera mucho más rápida que no el usuario anterior. Por lo tanto, una buena cantidad de RAM siempre hará que nuestro servidor no tenga que hacer tantos accesos a disco duro, por lo que la velocidad de servicio aumentará. El mínimo que se considera para una PC es 8MB.

Hay que tener en cuenta que si trabajamos con páginas que se generan de forma aleatoria, que se generan con una consulta a una base de datos o simplemente a gusto del usuario, diremos que la RAM no juega un factor tan importante ya que es muy difícil que una misma sea cargada de una forma continuada.

### **Disco Duro**

Debido a toda la información que reside en disco duro, debemos tener una velocidad de acceso a éste lo más elevada posible. Con un par de imágenes, un fondo que no sea liso y un texto más o menos grande nos vamos a un tamaño de una página de unos 25-35Kb. Si tenemos en cuenta que las imágenes normalmente se encuentran en directorios distintos a los documentos HTML, y que por lo general los discos duros se encuentran llenos, se recomiendan el uso de discos duros SCSI o SCS II ya que tienen una velocidad de respuesta mayor a la de los discos duro normales (IDE).

Debido a que en todas las plataformas los navegadores Web requieren mucho espacio de disco libre el mínimo requerido está entre 50 y 100Mb libres.

#### **Procesador**

Con las páginas HTML, no se gana mucho con la velocidad del procesador, aunque también es un factor importante. Pero si la página Web que nosotros generamos se hace a partir de una consulta a una base de datos o, a parte de la página Web, se generan archivos de consulta para guardar o imprimir, esto se realizará básicamente con el procesador, y cuanto más potencia se tenga(velocidad de proceso) estas se generarán de una manera más rápida.

Para las PC, se desea al menos un 486. Mientras más rápido el486 mejor, siendo el mínimo aceptable alrededor de 66MHZ. Mejor aún sería un Pentium 100MHz o un Pentium 133MHz. A parte de los aspectos físicos del servidor, hay que tener en cuenta quien los gestiona. Esto es el sistema operativo. Máquinas como Silicon Grafhics o Sun Microsystems son un claro exponente de potencia y seguridad. Sus sistemas operativos, sus componentes de hardware y software hacen que estos ordenadores sean bastantes caros, pero en muchos modelos casi infranqueables por los temidos hackers.

Otras soluciones más económicas son el uso de servidores como los de IBM, Siemens, HP, u otras marcas que ofrecen soluciones a nivel hardware que se adaptan a las que hemos citado antes ya que ofrecen software o sistemas operativos más económicos.

## **3.3.6- Servidores (Software)**

Cuando hablamos de servidores a nivel software nos referimos a los programas que necesitamos para que los usuarios se beneficien de los servicios que se ofrecen. Algunos de estos servicios son:

#### **DNS(Domain Name Server)**

Conocido como servidor de dominio. Este servidor lo que hace es traducir la dirección que enviamos con formato texto, en una dirección IP. Si reconoce esa dirección, dentro del

dominio, la sirve; si no, reenvía la dirección a un servidor inmediato superior que si tampoco la reconoce, actuará de la misma manera.

#### **WWW (Word Wide Web)**

Este servicio utiliza el protocolo HTTP ( Hyper Text Transfer Protocol) que está basado en la filosofía cliente-servidor y se utiliza para intercambiar documentos entre distintos ordenadores. Este servidor debe soportar el HTML(Hyper Text Markup Lenguaje), que es el lenguaje usado en la realización de páginas Web, para que pueda ser tratado en todas las plataformas.

### **FTP (File Transfer Protocol)**

Lo utilizamos para poder intercambiar información en forma de archivos entre dos ordenadores. Generalmente, los usuarios utilizan el FTP para poder poner sus páginas Web en su servidor de una manera más clara, rápida y segura, ya que cada usuario normalmente tiene acceso a su directorio particular.

### **Pop3 (Post Office Control)**

Representa la central de correos del usuario. Una vez que se ha recibido la información de para quién es y de quién es el mensaje por parte del SMTP, actúa el Pop3.

Esto son los servicios principales e imprescindibles, pero no los únicos. Otros servicios que se pueden añadir son servidores de audio, vídeo, etc.

### **3.3.7- Otras características**

Otros aspectos importantes a tener en cuenta son:

### **Direcciones IP**

Basadas en el protocolo TCP/IP el cual ofrece un servicio no orientado a conexión, es decir, que cada trama en la que se ha dividido un paquete puede ser enviada por un camino distinto y también puede llegar de forma desordenada. El control de flujo y de errores se realiza en los terminales, por lo que hace que el envío de los paquetes sea bastante rápido. Cada máquina tiene asociado un número de 32 bits, al que llamaremos dirección IP. Esta dirección se divide en dos partes: NETID y HOST ID.NETID: esta parte es asignada por el NIC(Network Information Center).

Cuando la red o servidor no va a ser visto por ningún usuario externo o por ninguna red externa, no tenemos que pedir nada a este organismo. Según el tamaño que tenga la red, tendremos 8, 16 o 24 bits para poder identificarla. HOST ID: Identifica cada máquina dentro de la red, esta parte corre a cargo del redmaster (administrador de red)

Cada dirección vendrá representada, por cuatro números decimales separados por un punto entre sí, 194.168.100.7, que representará el valor binario de cada campo. De esta manera podemos asegurar que cualquier dirección, que se haya hecho pública podrá ser accesible siempre y cuando se cumplan los permisos necesarios para poder acceder a ella.

#### **Servidor DNS**

Algunas de las características más importantes que rigen el DNS.

Por lo general los usuarios prefieren asociar a un nodo un nombre simbólico en lugar de una dirección numérica, esto es www.xxx.ec en vez de la dirección IP UUU.XXX.ZZZ.

EL DNS se puede entender como un servicio de directorios de Internet que proporciona información acerca de la asociación entre el nombre simbólico de un nodo con su dirección IP. Otra de sus particularidades es que divide la red en dominios y sub-dominios a partir de una estructura arbórea que identifica por caminos, por lo que una zona será una región compuesta de uno o más dominios y sub dominios gestionada por un único administrador.

Cada nodo se identifica por una etiqueta o alias, de longitud inferior a 63 caracteres, y cada nombre de dominio de un nodo del servicio DNS está formado por una concatenación de etiquetas, cada una de ellas separada por un punto.

EL servicio DNS se basa en una estructura cliente-servidor, donde los dominios superiores están divididos en tres grandes grupos: gestión(org), dominios compuestos por tres caracteres(net), y dominios compuestos por dos caracteres(resto de países). Todos estos gestionados por el NIC.

El DNS actúa como una base de datos distribuida donde los servidores DNS intercambian información en modo jerarquizado, los servidores son responsables de jerarquizar las zonas teniendo conocimiento de sus servidores vecinos y almacenando la información en los RR(Resource Records).

#### **Acceso telefónico**

Teniendo un servidor conectado(la máquina donde hay la información) a un módem o batería de módems, se puede recibir tantas llamadas como módems tengamos. Una opción interesante del acceso telefónico es poder administrar de forma remota el servidor, con una simple llamada, poder estar trabajando de forma remota con un equipo que se encuentra a una cierta distancia física, siempre que se tengan los permisos necesarios para poder hacerlo.

## **3.3.8- CGI's**

CGI(Common Gateway Interface) es un estándar de programación que actúa como interfaz entre un programa cliente (navegador), un servidor HTTP y una aplicación programada de forma tradicional. Los programas CGI pueden escribirse con cualquier lenguaje de programación.

Gracias a la programación CGI(anterior al lenguaje Java) se puede proporcionar interactividad al sistema Web, tales como tratamiento de formularios introducidos en el cliente, consulta y/o modificación de bases de datos remotas, estadísticas de acceso a una determinada página Web, animaciones con gráficos, etc.

La idea de la programación CGI es construir el documento HTML correspondiente a un enlace de hypertexto en el mismo momento en el que se hace clic sobre el enlace. El documento se envía al cliente a medida que se construye. Sin almacenarse nunca en un fichero.

Esto se realiza por medio de enlaces ejecutables. El cliente indica el nombre de un fichero, siempre mediante un URL, no para recibir el contenido sino para solicitar su ejecución en el servidor. Este ejecuta el programa indicado y devuelve al cliente la salida estándar de dicho programa(es decir, lo que se hubiera obtenido en la pantalla al ejecutar el programa manualmente desde el "prompt" del sistema operativo).

Esta salida estándar es lo que constituye el documento HTML. Los programas ejecutados a partir de enlaces ejecutables reciben el nombre de scripts CGI. Los scripts CGI residen en un directorio determinado dentro de la estructura de datos del servidor, que generalmente, suele llamarse cgi-bin (aunque algunos servidores permiten que dichos scripts se ubiquen en otros directorios). Además los ficheros CGI deben tener permisos de acceso y ejecución para todos los usuarios. Esto es especialmente importante en sistemas operativos como Unix.

Al ser ejecutables por cualquier usuario externo es conveniente evitar que esos programas adquieran privilegios de superusuario. Los scripts CGI pueden construirse en cualquier lenguaje, la única limitación la marca el sistema sobre el que está ejecutándose el servidor HTTP.Los lenguajes utilizados en la programación CGI son, con diferencia, el Perl y el C. Esto se debe, principalmente a que la mayoría de servidores HTTP corren sobre máquinas Unix. Las principales ventajas del Perl son su carácter interpretado ya que simplifica el desarrollo y las pruebas, los potentes comandos de tratamiento de ficheros con que cuenta, y las numerosas extensiones con las que se puede ampliar el ámbito y funcionalidades del lenguajes.

#### **3.3.9- Tecnologías capaces de integrarse en una Página Web.**

Hoy en día muchas tecnologías se pueden integrar en una página Web entre ellas nombraremos algunas a continuación.

### **3.3.9.1- Lenguaje Java**

Java es el lenguaje de programación que ha revolucionado la Red. Java fue creado por su Microsystems con la idea de que los programas creados en Java puedan ser ejecutados en cualquier ordenador independientemente del tipo de ordenador (PC, Macintosh,...) y del Sistema Operativo bajo el que funcionen (Windows, UNIX, Linux,...). Esto es lo que lo hace especialmente atractivo en Internet. La mayoría de los navegadores de Internet incorporan la plataforma Java que permite ejecutar los programas creados en este lenguaje. Con Java se pueden crear todo tipo de aplicaciones, desde juegos hasta accesos a bases de datos, etc., y lo más importante es que estos programas se pueden incluir fácilmente en las páginas Web.

Aunque no sea estrictamente cierto, podríamos decir que las páginas Web se pueden

ejecutar y hacer todo tipo de cosas gracias a Java.

La manera de incluir programas Java en las páginas Web es mediante lo que se llaman applets Java. Muchas veces, cuando estamos navegando por la Red, pueden ver mensajes en la barra de estado que dicen "loading applet " o "cargando applet ".

Esto quiere decir que la página que estamos visitando incluye un programa en Java y que nuestro Navegador está obteniendo este programa desde el servidor en el que se encuentra situado hasta nuestro ordenador. Una vez transferido, el Navegador se encarga de ejecutarlo.

### **3.3.9.2- Java Script**

Java Script, al igual que Java, es una de las múltiples maneras que han surgido para extender las posibilidades que ofrece el lenguaje HTML para crear páginas Web. Antes de hablar de Java Script hay que aclarar dos puntos:

Java Script no es un lenguaje de programación propiamente dicho, sino un lenguaje orientado al documento HTML. No se pueden hacer programas en Java Script, tan sólo se puede mejorar los documentos HTML con algunas cosas sencillas (efectos en los gráficos, en la barra de estado, etc.) y con otras cosas no tan sencillas (animaciones, revisión de formularios, etc.)

Java Script y Java son dos cosas distintas. Java sí es un lenguaje de programación

completo. En Infoville, cuando pones el ratón sobre un botón de servicio (los que están a la izquierda) se ilumina. Esto se hace con Java Script y es el efecto más utilizado: el cambio de imágenes. Muchas veces, cuando navegando por el Web pasamos el ratón sobre una imagen, ésta cambia (se ilumina, se sombrea, cambia por completo, etc.).

Otras cosas para las que se suele utilizar Java Script son los efectos sobre la barra de estado del Navegador, abrir nuevas ventanas, validar formularios de entrada de datos, etc.

**3.3.9.3- ActiveX**

#### **Cascading Style Sheets (CSS)**

Las CSS son una de las últimas novedades en la creación de páginas Web. Con CSS podemos ampliar el lenguaje HTML según nos convenga. En resumen se puede decir que son un grupo de propiedades o estilos que definen cómo aparecerá un elemento HTML en el navegador. Las CCS pueden incluirse en la misma página HTML o en un archivo externo. En este último caso las CCS pueden afectar a múltiples páginas. Bastará con realizar los cambios oportunos en dicho archivo y cambiará la apariencia en todas las páginas.

 Pueden definirse muchos estilos para un documento con distintos niveles de importancia. Si se producen conflictos de apariencias, se toma por defecto la CCS más cercana al tag. Con CCS no sólo puede definirse a apariencia sino también la colocación en la página.

#### **VRML**
EL Lenguaje de Modelado de Realidad Virtual(Virtual Reality Modeling Languaje) es una interesante herramienta para agregar realidad tridimensional a los sitios Web. Este lenguaje fue iniciado por Silicon Grafhics, una compañía conocida por su hardware y su software gráficos para computadora de alta calidad.

VRML extiende Web al proporcionar sitios tridimensionales completos. Estos son sitios por los que un usuario puede caminar moviendo un ratón. En lugar de una página estática con imágenes apareciendo en ella, la página tiene una imagen única en la que el usuario puede entrar y maniobrar adentro.

VRML es la ola del futuro, ya que se ha dotado con capacidades como Java dónde los objetos pueden tener funcionalidad incorporada. Por ejemplo, tocar un televisor virtual podría hacer que se ejecutara un programa Java que en realidad adquiere una alimentación de vídeo vía Internet y la coloca en la pantalla del televisor, permitiéndole por tanto ver televisión virtual. VRML es un lenguaje que no se usa mucho a pesar de ser bastante amigable con el ancho de banda, coloca su carga en la máquina del usuario. Es decir que le corresponde a la computadora del usuario crear la escena tridimensional. La tercera dimensión requiere muchos recursos de la computadora. Lo que reduce esto es la velocidad. Por lo tanto mientras más rápida sea la computadora del usuario, más rápido calcula y dibuja la tercera dimensión.

#### **3.4- Presentación de las páginas Web.**

# **Primera Página**

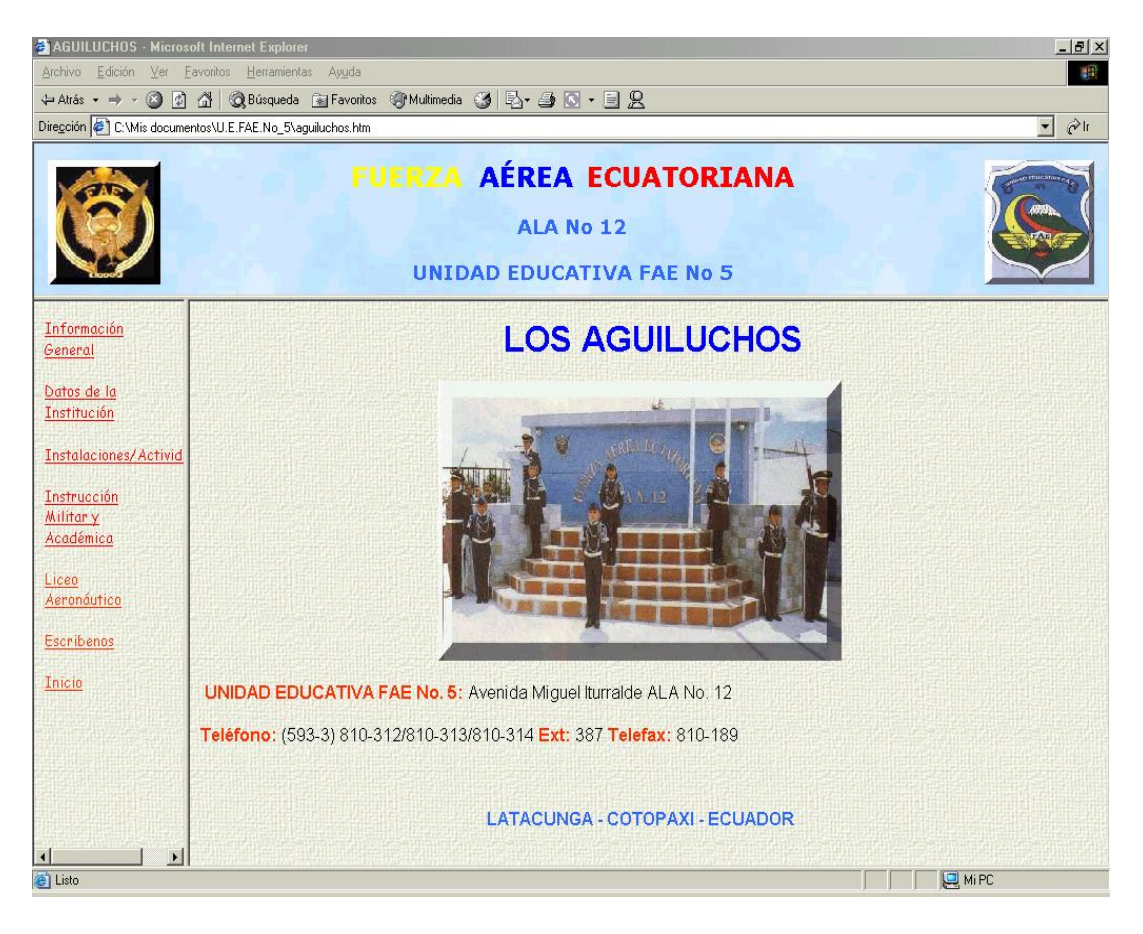

# **Segunda Página**

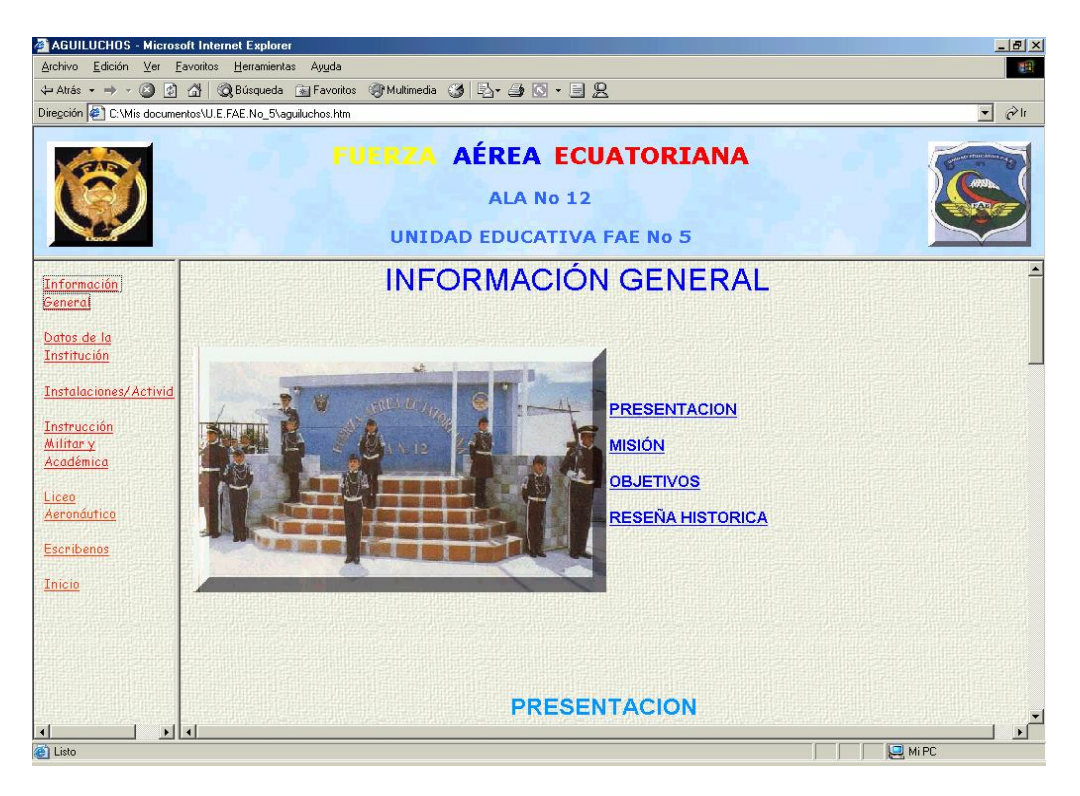

# **Tercera Página**

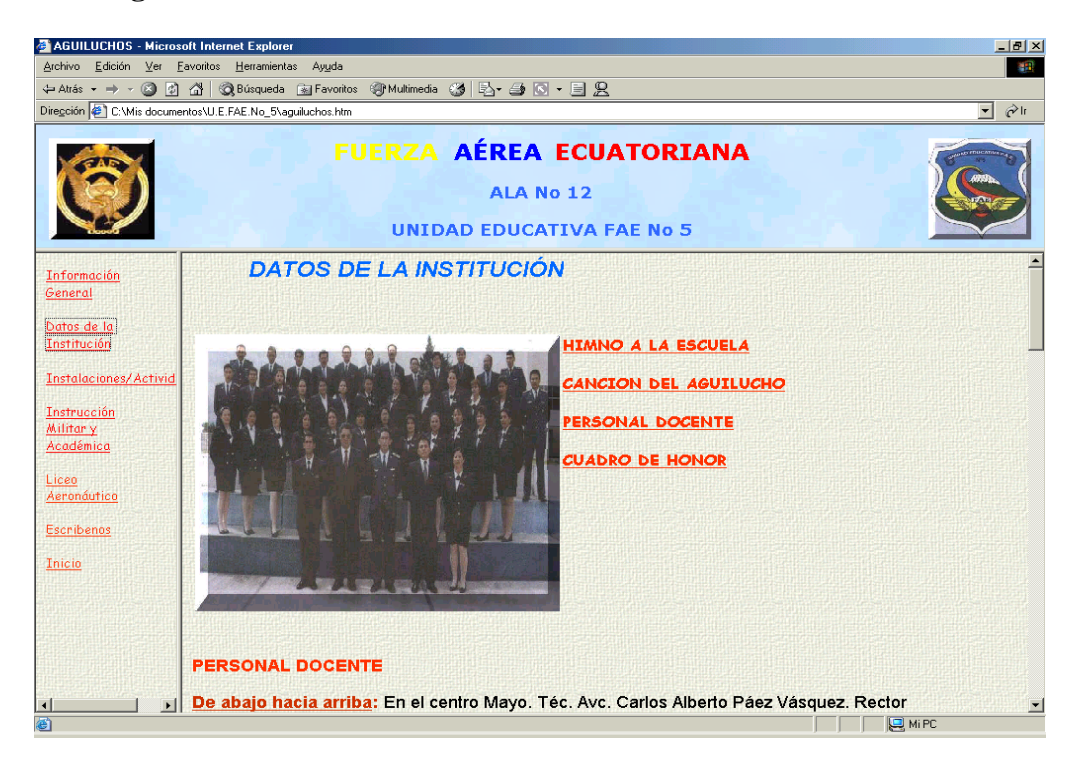

## **Cuarta Página**

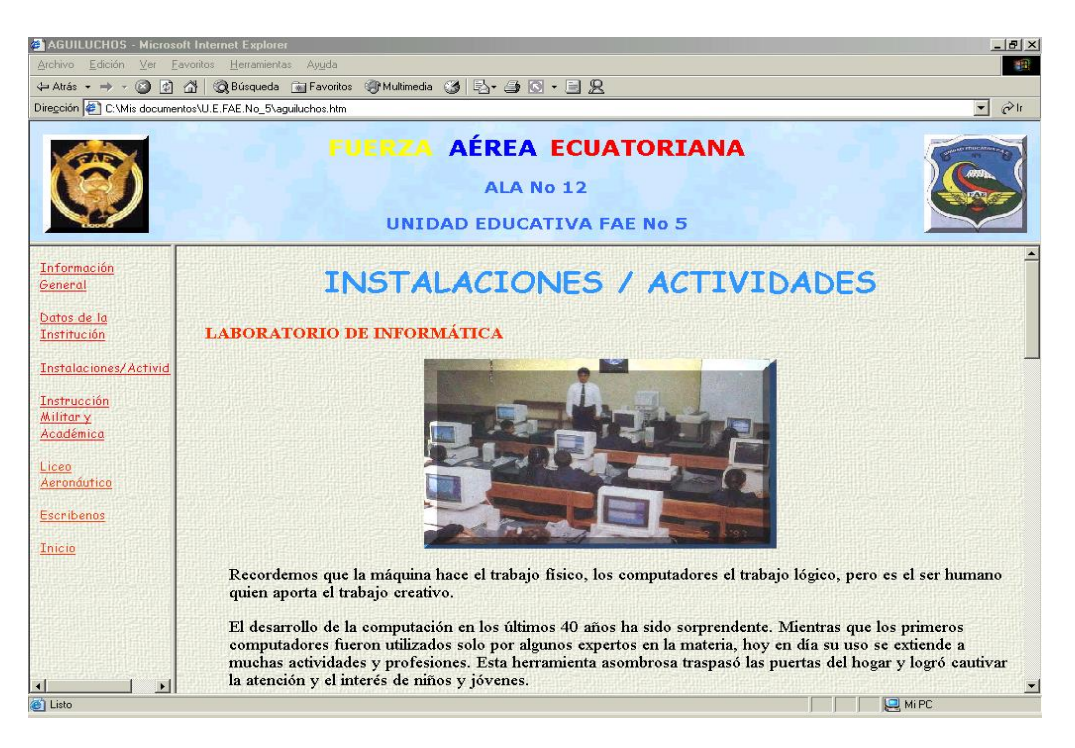

## **Quinta Página**

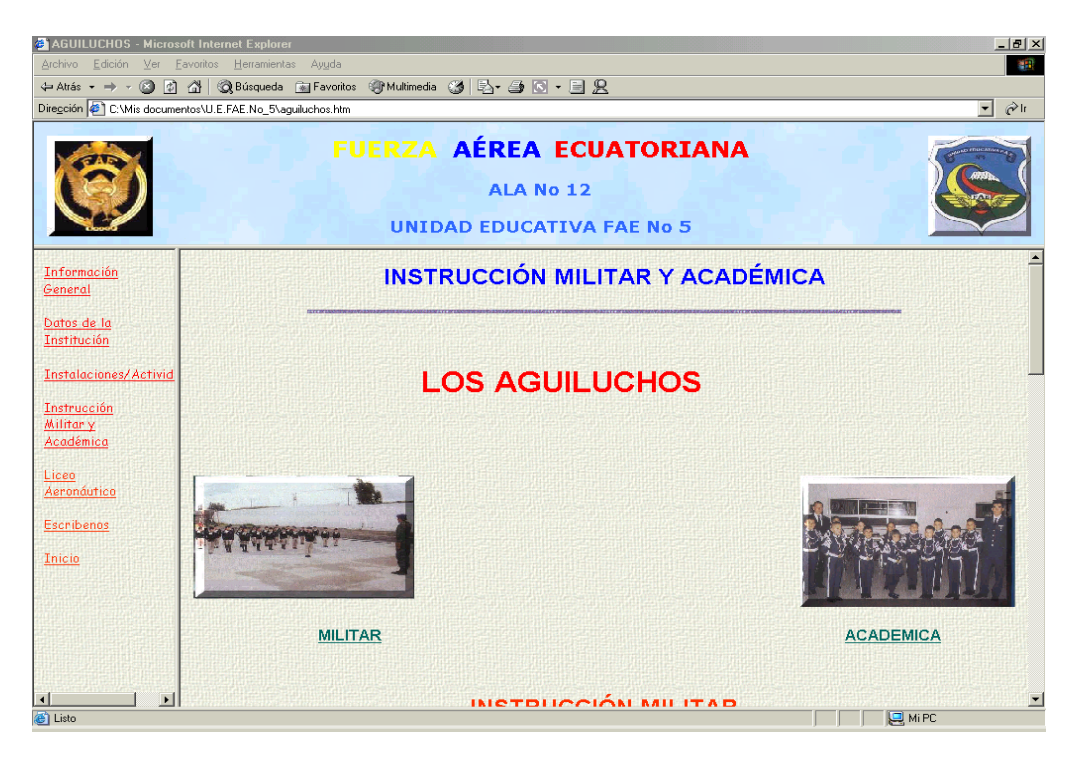

## **Sexta Página**

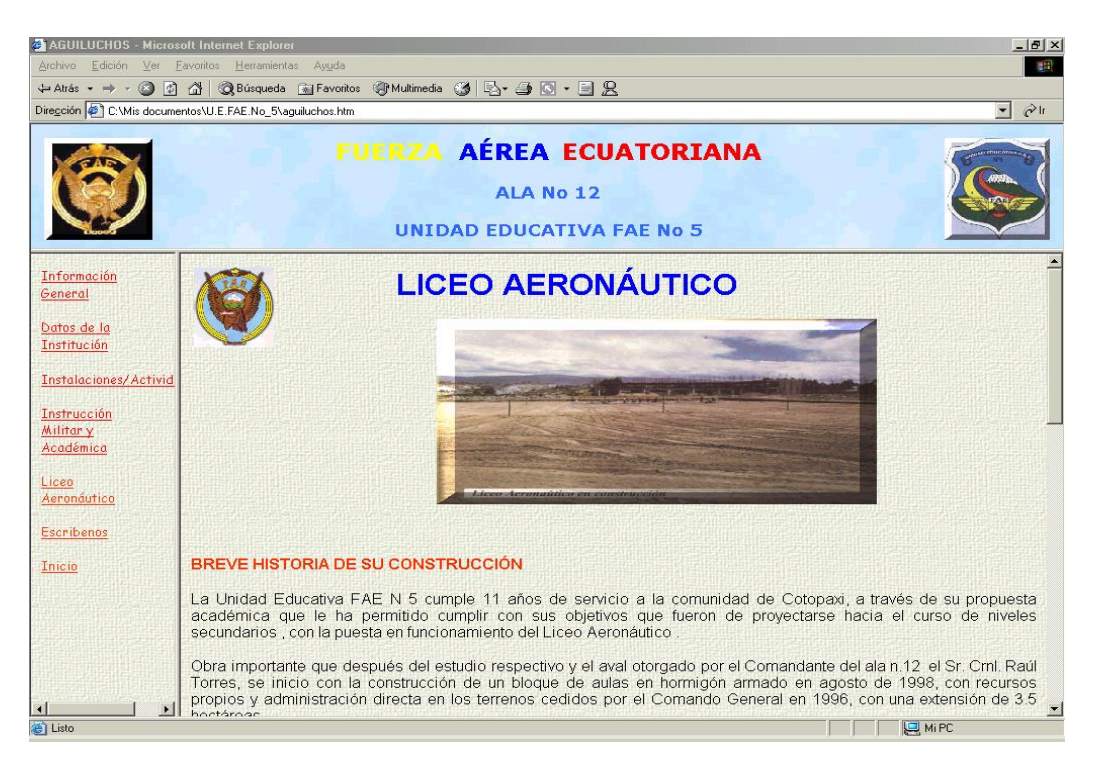

# **Séptima Página**

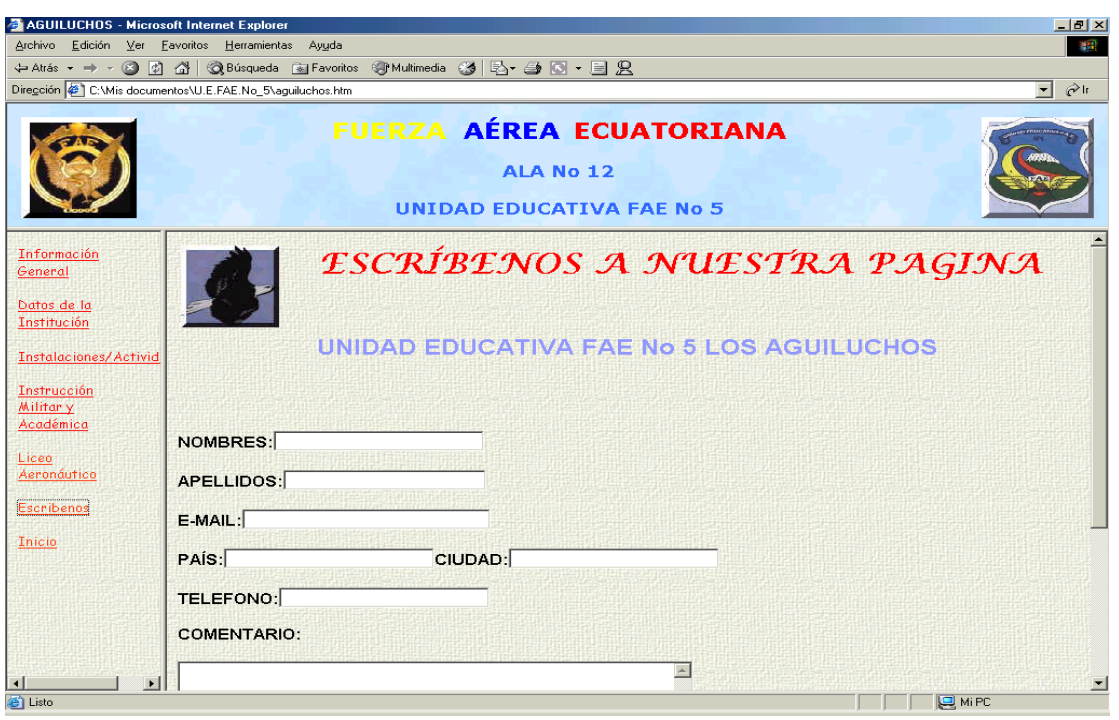

#### **CAPITULO IV**

#### **SEGURIDAD**

#### **4.1- Seguridad en una Página Web.**

La seguridad de una página es sumamente importante destacar en la construcción de un programa HTML, para que todas la páginas no importando su procedencia deban navegar seguras en el amplio mundo del Internet.

#### **4.1.1- Condiciones de Seguridad**

Debido a los pocos mecanismos de seguridad informática en Internet, el hecho de colocar una página Web en ella trae determinados riesgos que pueden ser controlados con alguna estrategia adecuada. La información de una página Web tiene tres condiciones de seguridad: operatividad, integridad y privacidad, al igual que cualquier tipo de información manejada por computadoras. Mantener estas tres condiciones de seguridad es una tarea compartida entre el dueño de la página (autor y/o responsable) y el prestador del servicio de Internet (dueña del sitio).

#### **Teniendo en cuenta algunas consideraciones:**

- Que la página Web es puesta on-line en Internet por un proveedor del servicio de conexión a Internet.

- La actualización y modificación del servicio corren por cuenta del dueño por medio de un acceso al sitio del proveedor protegido por algún tipo de sistema de seguridad por ejemplo : un sistema de paswwords

Analizamos las responsabilidades del prestador del servicio y del creador de las páginas en estos tres aspectos fundamentales de la seguridad:

#### **Operatividad**

La información que contenga la página debe estar siempre en condiciones operativas para quienes acceden a la misma puedan recorrerla sin problemas, sin encontrar fallas, faltas, o cualquier tipo de anomalía.

#### **Responsabilidad del encargado de la página:**

La información añadida o modificada por un responsable de la página debe ser colocada en ella en los formatos establecidos y verificado su correcto funcionamiento dentro de la estructura de programación.

#### **Responsabilidad del prestador del servicio:**

Todo sistema de computadoras está expuesto a fallas de hardware, software y de tipo externo como fallas de suministro eléctrico. Para esto deberá tener un plan de soluciones y un mantenimiento preventivo. También debe garantizar que si una información es colocada en la página según las especificaciones y procedimientos acordados, ésta funcionará correctamente.

Hay que considerar también que el ingreso de un intruso al sistema puede provocar daños que afecten a la operatividad. El prestador del servicio deberá tener un sistema de seguridad, por ejemplo, en barreras de protección como firewalls, proxis, etc., que impidan los accesos no autorizados.

#### **Integridad**

De nada sirve que una información esté en condiciones operativas si es incompleta o está alterada. Para que una información resulte inútil no es necesario que sea destruida, puede ser suficiente una acción tan sutil como cambiar los unos por ceros. Por lo tanto la integridad de la información que se muestra en una página Web es uno de los factores más importantes de la seguridad, pues de él dependen el interés y la credibilidad de la página. La integridad de la página puede ser dañada por fallas de hardware o software, o atacada por intrusos en el sistema que toman el control sobre algún sector y modifican el contenido de las páginas

#### **Responsabilidades del dueño de la página:**

La información que es agregada o modificada en la página debe estar en condiciones de integridad cuando llega a ella, y tratando de que se mantenga hasta que termine, pues puede ser afectada por la transmisión hasta el sitio o por algún problema de su funcionamiento o seguridad.

#### **Responsabilidades del prestador del servicio:**

Asegurar la integridad de la información que contiene una página Web, en lo que atañe a accesos no autorizados al sistema. Los bugs (errores estructurales) de los programas utilizados también pueden ser la puerta de entrada para los accesos no autorizados. Se debe exigir que el sistema del proveedor esté depurado de este tipo de fallas.

#### **Privacidad**

Es lógico pensar que quien quiere que una información sea privada no debe colocarla en una página Web.

Pero puede ocurrir que parte de la información esté reservada a usuarios registrados o que exista algún tipo de restricción.

#### **Responsabilidades del dueño de la página:**

El dueño de la página debe definir y separar claramente cuál es la información de dominio público y cual de acceso restringido, y manejarlas en zonas separadas en la programación de su página.

#### **Responsabilidades del prestador del servicio:**

El acceso restringido a parte de la información de una página debe ser sustentado por el prestador del servicio asegurando que los mecanismos de control de acceso de la página funcionen correctamente en su sistema

#### **Riesgos externos al sistema**

- **-** Fallas de hardware
- Fallas de software

## **Riesgos internos del sistema**

- Alimentación eléctrica
- Siniestros
- Intrusos
- Virus informáticos
- Intrusos
- Virus informáticos
- Personal Prestador

Cada una de las condiciones de seguridad de la información de una página Web:

Operatividad, integridad y privacidad, tienen sus propios riesgos que actúan dentro o fuera del sistema.

Para establecer una estrategia de seguridad se debe evaluar el grado de importancia de cada uno de ellos y basándose en ello, establecer normas y procedimientos necesarios para contenerlos.

#### **4.1.2- Seguridad y transacciones en efectivo en la Web**

Para muchas aplicaciones de negocios, como la publicidad y promociones simples, es probable que no se necesite tratar con precauciones de seguridad.

Pero si se permite que los usuarios tengan acceso a datos delicados, se deberán tomar medidas para proteger a los datos. Debido a que cada vez son más las personas que desean transferir documentos e información de tarjetas de crédito o cualquier tipo de transmisión de datos en forma segura y sin el temor a los crackers y piratas.

#### **4.1.3- Encriptamiento**

Es una técnica para ocultar datos de manera que sólo puedan ser vistos por aquellos que deben verlos. Consiste en reemplazar un mensaje enviado con un algoritmo difícil de adivinar. Los servidores seguros tratan de encriptar los datos entre el navegador y el servidor. En algún momento durante el ciclo de compras, después que los datos llegan al servidor seguro, el sistema debe desencriptar los datos. Aun si los datos son desencriptados sólo por un instante, la información podría ser interceptada por algún pirata. Crear un sistema en el que la información permanezca encriptada a lo largo del ciclo es prácticamente imposible.

La configuración más segura es una que transmita la información al propietario de la empresa en formato encriptado, pase la información a una computadora que no esté en Internet y luego desencripte la información.

Además si en una empresa se utiliza un mismo algoritmo para encriptar y desencripar datos, se necesitará que alguna tercera pieza de datos desencripte el código, que seria una clave. Esto sólo funcionará si tanto la persona transmisora como la parte receptora conocen la clave. Si la persona receptora no conoce la clave, tiene que enviar la clave a esa parte, y está puede ser interceptada.

#### **4.1.4- Firma digital**

Ofrece un método de encriptación de datos que evita tener que compartir claves para leer mensajes.

Es la técnica llamada encriptación de clave pública, donde cada usuario tiene dos claves: una clave pública y una clave privada.

Los algoritmos de encriptación y desencriptación son adaptados de manera que sólo la clave pública puede desencriptar los datos encriptados por la clave privada.

#### **4.1.5- Creación de un sitio seguro**

Las ventajas de crear un sistema seguro antes de ser pirateado deben ser obvias. La prevención es la mejor medicina y esto se aplica también ala seguridad de las computadoras.

Se debe mantener la seguridad de los archivos de datos de tal forma que solo las personas correctas puedan verlos. Esto es crucial para los siguientes tipos de datos y archivos: contraseñas de usuarios, archivos de facturación, registros de sistema y de usuarios, información de tarjetas de créditos, información confinada de sistemas remotos, compiladores, herramientas de administración.

#### **4.1.6- Firewalls, Wrappers y Proxies**

Los firewalls, wrappers y proxies ofrecen una buena línea de defensa para los propietarios de servidores Web y administradores de sistemas.

Los **Firewalls** pueden ser software o hardware que protege los puertos y evita que los piratas penetren al sistema. Los firewalls permiten que tengan acceso al sistema sólo ciertos nombres de dominio confiables.

Los **Wrappers** se encuentran disponibles en CERT al igual que en otros archivos en Internet. Los wrappers se ejecutan como una capa de software alrededor de su otro software. Un usuario que se conecta a FTP primero entraría en contacto con el wrapper, el cual luego habilitaría al FTP. El usuario no sabe que existe el wrapper y no puede detectar ninguna diferencia en el sistema.

Los wrappers son interesantes porque son flexibles. Pueden actuar como firewalls y en realidad pueden rechazar usuarios con base en sus nombres de usuarios al igual que en sus nombres de dominios. Además permite crear callejones sin salida que permiten atrapar piratas.

El modo **Proxy** es un método permite ocultar datos por medio de reenrutamiento de las solicitudes. Es útil para usuarios que están detrás de una firewall. Los usuarios establecen una dirección proxy de su navegador para que apunte hacia su servidor Web. El servidor Web maneja entonces la dirección real de los datos hacia el mundo exterior. Esto reduce la dirección que el usuario está tomando cuando deja su sistema, permitiéndole al usuario enrutar los datos los datos a través de los agujeros en sus propias firewalls. La otra ventaja es que las solicitudes pueden ser filtradas por el software del servidor. Al filtrar la información, puede restringir el contenido y rastrear el uso al igual que modificar la información en ese instante.

Los servidores proxy también pueden ser dirigidos a otros servidores proxy, lo cual les permite ocultar datos en forma efectiva.

Otra ventaja de los servidores proxy es que los servicios como FTP, Telnet, Gopher, NetnNews, etc., pueden ser erutados a servidores diferentes. Esto le permite distribuir diversas cargas de servidor Web a diferentes servidores físicos. Además de beneficiarse con el ocultamiento de los datos, ser reduce la carga del servidor.

#### **4.2.Implementación de Seguridad.**

La implementación de seguridad en una página se la debe crear en un sistema seguro para evitar su plagio o pirateo. Todos sus archivos deben estar seguros, los cuales solo personal correctos pueden verlos.

Esta seguridad se la crea con las contraseñas, registros del sistema, etc. Esto servirá para que todos los usuarios puedan revisar muchas paginas privadas como sus E-MAIL,

información de sus tarjetas de créditos, etc. La página WEB que elaboramos es exclusivamente solo para proveer de información al usuario por tal razón se ha obviado la seguridad.

#### **4.3. Ingreso al Internet**

Luego de un arduo trabajo de investigación y programación llevaremos nuestra página al Internet pero antes debemos contactarnos con los distribuidores para el contrato de un espacio, y así poder observar a la Unidad Educativa FAE N.5 navegando en este maravilloso mundo de la información.

# **CAPITULO V**

# **MARCO ADMINISTRATIVO**

# **5.1- Cronograma**

# **5.2- Presupuesto**

# **\*\*PRESUPUESTOS\*\***

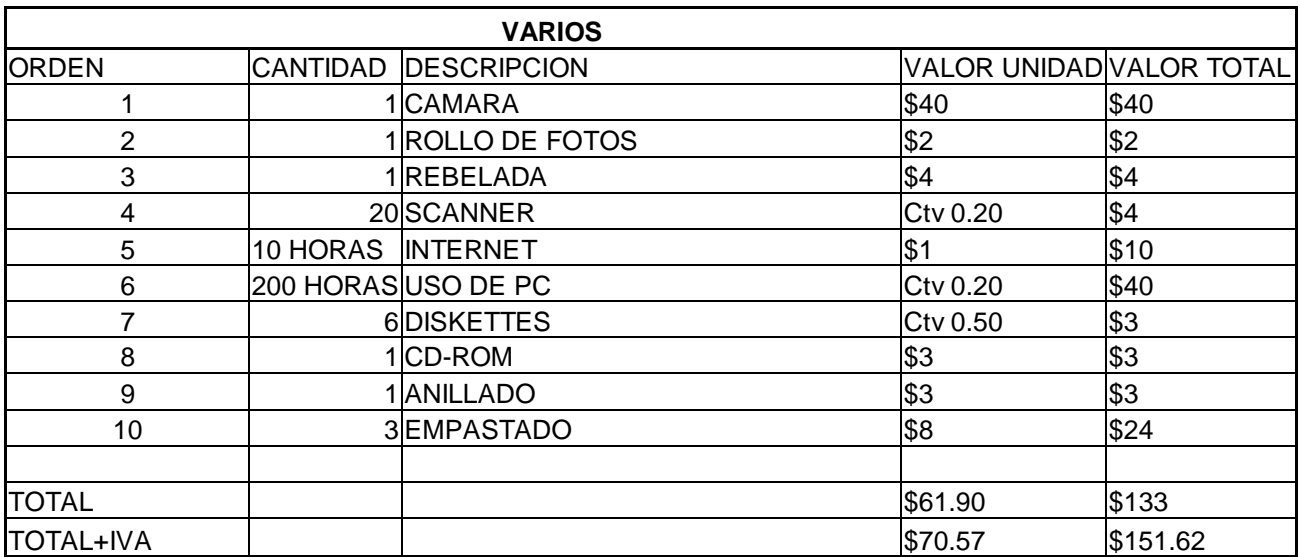

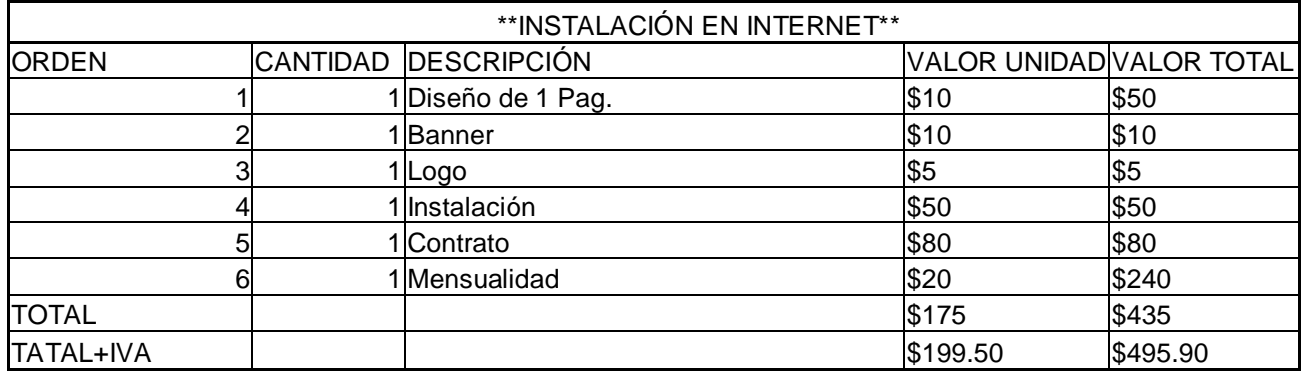

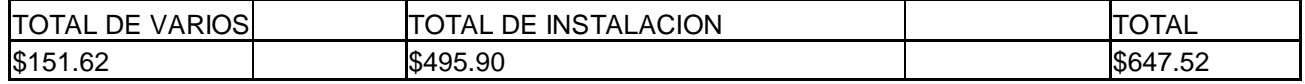

#### **CAPITULO VI**

#### **CONCLUSIONES Y RECOMENDACIONES**

#### **6.1- Conclusiones**

\*En Internet puede encontrarse prácticamente toda la información que pueda imaginarse: texto, fotografías, audio, vídeo, programas, datos, enciclopedias, novelas, investigaciones, y cada día hay más. Para que todos esos datos puedan ser consultados, deben estar ordenados de alguna manera.

\*En general, el WWW tiene una interfaz de usuario muy amigable, que tiene como nombre Navegador o "Browser", capaz de interpretar "páginas Web" e "hipervínculos" y mostrar esta información al usuario.

\*Una página Web es una vía de comunicación entre una empresa y el público: clientes y proveedores, por lo tanto es una herramienta que hay que saber usar y explotar para sacarle el mejor provecho en función de las necesidades comunicacionales de la empresa.

\*Las posibilidades que ofrece una publicación en la Web son infinitas, tomando en cuenta su flexibilidad para adaptarse a los cambios de una empresa. Esto permite dar difusión inmediata a promociones y comunicados especiales.

\*Cuando hablamos sobre diseño de páginas Web, nos referimos al lenguaje HTML que consiste en una serie de comandos que le indican al programa navegador de WWW cómo

darle formato al texto que contienen los archivos. Al abrir una pagina Web la calidad del sonido no se pierde, se reproducen como fueron creados

\*De igual manera la calidad del sonido varía según el propósito, y la velocidad que tenga la red.

\*Los servicios de diseño de páginas Web cubren un rango que va desde convertir archivos de texto a formato HTML, hasta desarrollar extensos conjuntos de páginas cargadas de ilustraciones e hipervínculos relacionados entre sí.

\*Los servicios "gratuitos" que ofrecen a sus suscriptores espacio para publicar sus páginas Web como parte de una tarifa mensual por servicio. Muchas personas aprovechan este servicio, aunque sus nombres de dominio son algo complicado.

\*Una vez que la página Web esté activa en algún servidor, es muy poco, o prácticamente nulo el mantenimiento que requiere. De cualquier manera, las páginas Web más exitosas son aquellas que atraen un gran número de visitantes, y, en el mejor de los casos, visitantes repetitivos.

\*Los lugares más exitosos en el WWW son proyectos en continua evolución. Generalmente, el esfuerzo se refleja en más visitantes a las páginas. Para una empresa, este efecto es positivo en muchos sentidos.

90

#### **6.2- Recomendaciones**

\*Se recomienda que todas las empresa, que tengan una página Web, saberla usar y explotar para sacarle el mejor provecho en función de las necesidades comunicacionales de su empresa.

\*Actualizarse a la World Wide Web ya que siempre proporciona herramientas nuevas de búsqueda, como "motores" o "índices".

\*A esta herramienta se le debe dar un buen uso ya que una página web es una vía de comunicación entre las empresas y sus públicos o clientes y proveedores.

\*Al construir una página Web personalizada se debe hacer con ilustraciones atractivas, textos y con las últimas características de programación, ya que darán una gran oportunidad de generar nuevos negocios o de distribuir nueva información.

\*Al desarrollar una página se debe utilizar criterio de diseño que sean compatibles con todas las plataformas, bien sean sistemas bajo Windows, Macintosh o Unís para lograr que sea exitosa y pueda atraer a la mayor cantidad de personas posibles.

\*Tener un excelente conocimiento de las programación HTML par lograr con éxito la construcción de páginas electrónicas.

91

\*Las páginas Web debe estar ubicada en una computadora que esté físicamente conectada a Internet. La manera más sofisticada es disponer de un servidor de WWW propio y conectarlo directa.

\*Se debe registrar las páginas en algunos de los principales "Índices de Búsqueda" en la Internet, para que provean a los navegadores una manera sencilla de conseguir la páginas, según los intereses particulares.

\*Para la mayoría de las Empresas que deseen tener presencia en la Web la mejor opción es utilizar los servicios de los proveedores que alquilan el espacio de un servidor de alto rendimiento por un reducido costo mensual.

\*Si la página es ya famosa se recomienda actualizarla porque mientras más personas visiten las páginas, se tendrá mejor contactos y esto se reflejara en un aumento de ventas.

\*La página debe ser lo más sencilla ya que por los gráficos se ocupan tiempo antes de presentarla, esto pueden desesperar al usuario.

# **BIBLIOGRAFÍA**

# **Libros :**

\*David Cook y Deborah Sellers (1995). Inicie su negocio en Web

Prentice-Hall Hispanoamericana, S.A.

\* Mcgraw-Hill (1996). Diseño en la Web

# **Revistas:**

- PC Plus
- COMPU MAGAZINE

# **En Internet**:

- http://www.mamma.com
- http://www.iac.es/galeria/westend/node1.htm
- http://www.yahoo.com
- http://www.iac.es/galeria/westend/node2.htm
- http://www.iac.es/galeria/westend/node3.htm.
- http://www.iac.es/galeria/westend/node4.htm, etc.
- http://www.ocea.es/forem/guiahtml.htm
- [http://www.google.com](http://www.google.com/)
- [http://www.monografías.com](http://www.monografías.com/)

# *ANEXOS*

# **GLOSARIO:**

**Altavista** Una popular máquina de búsqueda Web.

**Ancho de Banda**: La cantidad de información que puede ser transmitida a la vez a través de un canal de comunicación.

**ARPANET** Red de la agencia de proyectos de Investigación avanzada; la red creada por la Agencia de Proyectos de Investigación Avanzada del Departamento de Defensa (DARPA); la red a partir de la cual surgió Internet.

**Base de datos** (database) Una colección de datos organizados que se pueden consultar.

**Binario** (binary) Un sistema numérico con una base de dos que usa el 1 y el 0. La base para todas las comuniciones digitales y la computación.

**CERN** El laboratorio Europeo de Física de Partículas en Ginebra, Suiza; el grupo que inventó la World Wide Web.

**CERT** Equipo de respuesta a Emergencias de computación; el grupo de trabajode seguridad de Internetal que se le reportanlas violaciones de seguridad.

**Cgi-bin** Interfaz común de gateway programas personalizados que pueden ser usados para extender Web y hacerla interactiva. Aplicaciones en sistemas de búsqueda.

**Ciberespacio** Un término virtual usado para referirse a Internet.

**Cliente** A veces usado como un navegador; otras veces esto significa una computadora que hace contacto con el host.

**Columna vertebral** (backbone) Las líneas primarias de telecomunicaciones de alta velocidad que conectan a los principales proveedores de servicios de Internet.

**Correo electrónico** (e-mail) mensajes personales enviados entre usuarios para obtener acceso a información privada.

**Cracker** Interrumpe en sistemas para denotar actividades ilegales.

**Dirección IP** (IP Adress) Una dirección numérica compuesta de cuatro números de 8 bits que identifica en forma única a una computadora de una red.

**DNS** Servidor de Nombre de Dominio; un sistema que puede resolver una dirección IP con un nombre.

**Encriptación** (encryption) Acto de proteger un archivo legible.

**Firewall** Una barrera de seguridad que ayuda a limitar los accesos no autorizados a un sistema de computadoras.

**Firma digital** (digital signature) Un mecanismo de seguridad usado para verificar la identidad de un individuo por medio de una clave de encriptación pública al igual que una privada.

**FTP** Protocolo de transferencia de archivos una protocolo para transferir archivos hacia y desde computadoras remotas.

**GIF** Formato de Intercambio de Gráficos un formato de archivo para imágenes que fue elaborado por Compu-Serve.

**Gopher** Un programa tipo FTP orientado a menús, que accede a texto en Internet pero no a ilustraciones, vínculos o cualesquiera de las otras características avanzadas WWW.

**GUI** Interfaz Gráfica de Usuario una pantalla gráfica que permite al usuario interactuar con la computadora.

**Hipervínculo** (hyperlink) Un elemento de HTML que, cuando se hace clic en él, permite que las personas pasen a otros documentos, imágenes, sonidos o películas.

**Host** Un sistema de computadora que puede ser contactado por otros sistemas de computadoras.

97

**HTML** Lenguaje de Marcado de Hipertexto el lenguaje HTML en la WWW.

**HTTP** Protocolo de Transporte de Hipertexto la norma de Internet que permiten que se combinen entre sí texto, imágenes, sonidos y vídeo en un solo documento en Web.

**Icono** (icon) Un gráfico pequeño que representa una función o acción.

**Interactivo** (interactive) Que permite a los usuarios cambiar el curso de los acontecimientos con base en sus propias decisiones respecto a las reglas de cualquier cosa con la que se esté interactuando.

**Internet** Un sistema de redes formado por computadoras y usuarios con alcance mundial.

**Internet Explorer** Un navegador de Web creado por Microsoft.

**Java** Lenguaje de programación, similar al C++, que extiende las capacidades de Web.

**JPEG** Grupo Unido de Expertos en Fotografía(Join Photografhic Experts Group). Formato de archivo usado para imágenes compridas que usa un índice más alto de compresión y más colores que GIF

**Mailto** Método basado en Web para enviar correo electrónico.

**MILNET** La parte de ARPANET original que en la actualidad es usada por el ejército. Fue rebautizada cuando los sectores militar y civil de ARPANET fueron separados.

**Módem** Modulador – Demodulador; dispositivo de comunicaciones para redes de computadoras.

**Mosaic** Primer navegador de la NCSA, inventado para utilizar la World Wide Web.

**Navegador** (browser) Un programa que permite tener acceso a World Wide Web.

**Navegar** Usar Internet o World Wide Web.

**NetNews** es un servicio de Internet donde las personas que comparten intereses comunes pueden hablar sobre temas favoritos en un un foro abierto.

**Netscape** Popular navegador WWW que en la actualidad ofrece muchas características HTML importantes.

**Pirata** Un pirata de software, alguien que roba programas para computadora. Por lo general los piratas venden o distribuyen los programas que roban.

**Plataforma** El tipo de computadora o sistema operativo que se está usando. Por ejemplo, Apple, PC o Unix.

**Proveedor de servicios Internet** compañía u organización que proporciona acceso a Internet.

**TCP/IP** Protocolo de Control de Transmisión/Protocolo Internet (Transmission Control Protocol/ Internet Protocol); el estándar de las comunicaciones en Internet.

**Telnet** Programa de software que permite enlazarse con computadoras remotas.

**UNIX** Popular sistema operativo para computadoras. Importante en especial para las computadoras más grandes que son usadas como servidores de Internet.

**URL** Localizador Uniforme de Recursos (Uniform Resource Locator ); el medio para localizar una página de inicio de Web.

**Virus** Programa que infecta a otros programas y computadoras, lo que da como resultado alguna clase de mal funcionamiento.

**VRML** Lenguaje de Modelado de Realidad Virtual(Virtual Reality Modeling Languaje); un protocolo de gráficos tridimensionales para Web.

**Wais** Servidor de Información de Área Amplia; es una base de datos sólo de texto; es un sistema de recuperación de información distribuido.

**World Wide Web** Organización de archivos en Internet.

**WWW** World Wide Web; otras abreviaturas populares incluyen Web y W3.

**Yahoo** Popular máquina de búsqueda en Web.

# **ELABORADO POR**

**Cbos. Espejo Jaramillo Randy Arturo**

**Cbos. Ordóñez Blacio Darwin Xavier**

\_\_\_\_\_\_\_\_\_\_\_\_\_\_\_\_\_\_\_\_\_\_\_\_\_\_\_\_\_\_\_\_\_\_\_\_\_\_\_\_\_\_\_\_\_\_\_\_\_

\_\_\_\_\_\_\_\_\_\_\_\_\_\_\_\_\_\_\_\_\_\_\_\_\_\_\_\_\_\_\_\_\_\_\_\_\_\_\_\_\_\_\_\_\_\_\_\_\_

# **DIRECTOR DE LA ESCUELA DE TELEMATICA**

**Ing. Eduardo Castillo**

**Mayo. Téc. Avc.**

**Latacunga, 14 de Diciembre del 2001**

\_\_\_\_\_\_\_\_\_\_\_\_\_\_\_\_\_\_\_\_\_\_\_\_\_\_\_\_\_\_\_\_\_\_\_\_\_\_\_\_\_\_\_\_\_\_\_\_\_